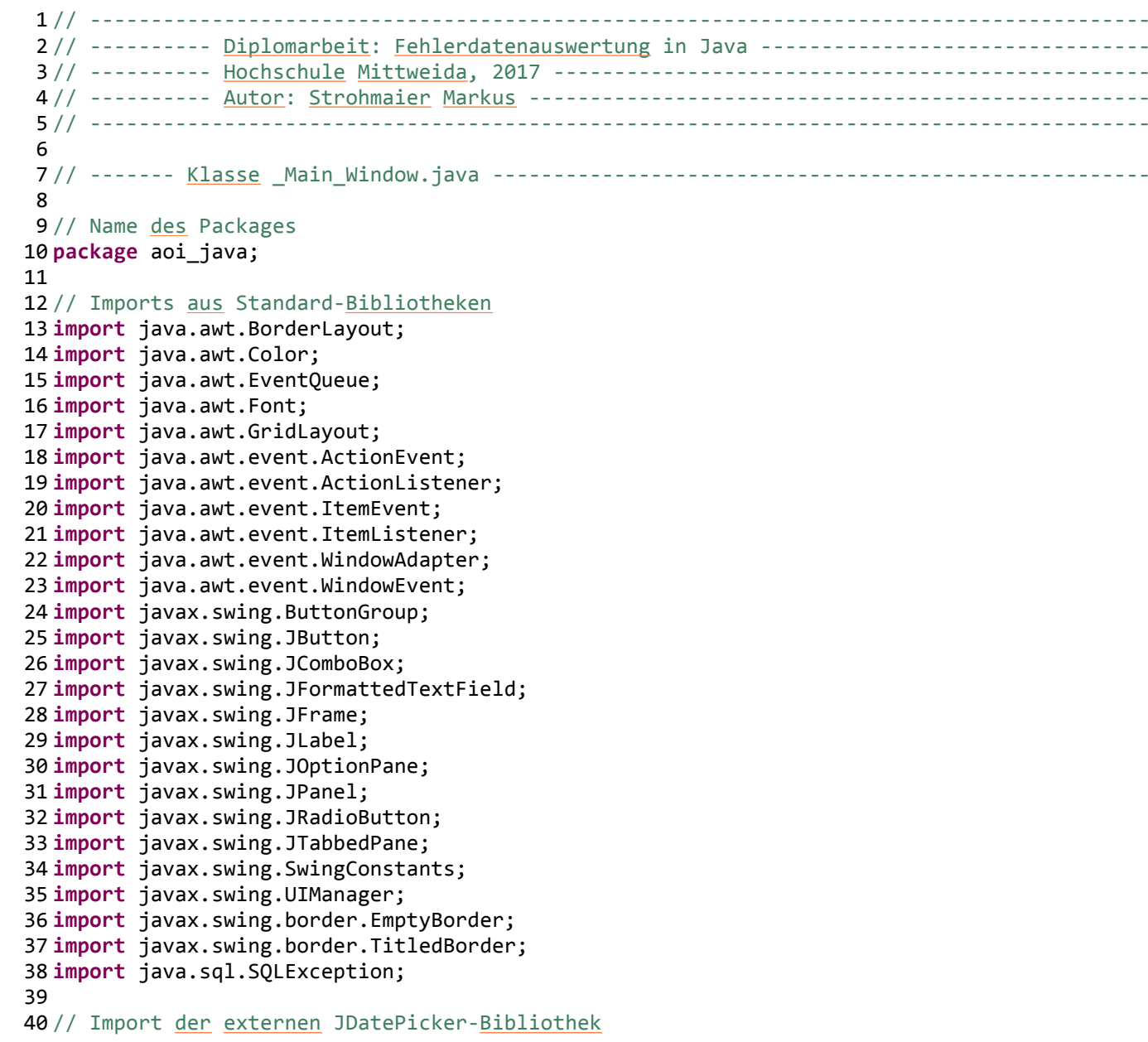

```
_Main_Window.java
```

```
41 import org.jdatepicker.impl.JDatePickerImpl;
4243// <u>Klassenkopf</u> (Start <u>der Klasse</u>)
44 public class _Main_Window extends JFrame 
45 {46 // Globale Variable Tab-Fenster
47 private static JTabbedPane tabbedPane;
48
49 // Konstruktor der Klasse
5050 public _Main_Window()<br>51 {
     \{5252 // <u>Fenstertitel</u> (wird in <u>der Titelleiste angezeigt</u>)<br>53 setTitle("AOI Fehlerdatenauswertung"):
          setTitle("AOI Fehlerdatenauswertung");
54
55 // Standard-Aktion für Fenster schließen ändern
         setDefaultCloseOperation(JFrame.DO_NOTHING_ON_CLOSE);
57
5858 // <u>Bei Klick</u> aufs Schließen-Symbol Tabs statt Fenster schließen<br>59 addWindowListener(new WindowAdapter()
59 addWindowListener(new WindowAdapter() 60 {61 public void windowClosing(WindowEvent arg0) 
62 \qquad \qquad \{63
64 // Wenn mehrere Tabs offen
65 if (tabbedPane.getTabCount()>1)
66 switch (tabbedPane.getSelectedIndex()) 
67 {
68 // Wenn Home-Tab = aktiv, dann letzten Tab schließen
69 case 0:tabbedPane.removeTabAt(tabbedPane.getTabCount()-1); break;
70
71 // sonst aktiven Tab schließen
72 default: tabbedPane.removeTabAt(tabbedPane.getSelectedIndex()); break;
73 }74
75 // Nur noch Home-Tab offen
76 else
77 {78 try
79 {80 // Verbindung trennen
```

```
_Main_Window.java
```

```
81 SQL_Handling.disconnect();\begin{array}{ccc} 82 & & & \end{array}
 // SQL-Fehler in der Konsole ausgeben
 8384 catch (SQLException e1) {
 8585 e1.printStackTrace();<br>86 }
 86 }

 // Komplettes Fenster schließen
 8788 System.exit(0);89 }90 }91 });92
9393 // Grundfenster mit 5 Pixel Abstand zum Rand erstellen<br>94 Danel contentPane = new JPanel():
           94 JPanel contentPane = new JPanel();
 contentPane.setBorder(new EmptyBorder(5, 5, 5, 5));
 959696 contentPane.setLayout(new BorderLayout(0, 0));<br>97 setContentPane(contentPane):
           setContentPane(contentPane);
 98
99 // neues Tab-Fenster einfügen
100 tabbedPane =new JTabbedPane();
101 contentPane.add(tabbedPane, BorderLayout.CENTER);
102
103 // neuen Tab mit dem Titel "Home" zum Tab-Fenster hinzufügen
104104 // Leeres Panel in den erstellten Tab einfügen<br>105 19 JPanel panel = new JPanel():
           105 JPanel panel = new JPanel();
 tabbedPane.addTab("Home", null, panel, null);
106107 panel.setLayout(new BorderLayout(0, 0));
108
109109 // Panel für den Selektionsmodus einfügen<br>110 JPanel panel sel = new JPanel():
           JPanel panel sel = new JPanel();

 panel_sel.setBorder(new TitledBorder(null, "Modus auswählen", 
111112 TitledBorder.LEADING, TitledBorder.TOP, null, null));113 panel.add(panel_sel, BorderLayout.NORTH);
114panel sel.setLayout(new GridLayout(0, 2, 0, 0));
115
116 // Auswahl-Schaltfläche für Mehrfachselektion erstellen und hinzufügen
117 // Größe und Schriftart anpassen
118118 // <u>Mehrfachselektion ist beim</u> Start <u>aktiv</u><br>119 1. JRadioButton rdbtnDate = new JRadioButton
           119 JRadioButton rdbtnDate = new JRadioButton("Auswertung über Zeitraum");120 rdbtnDate.setFont(new Font("Tahoma", Font.PLAIN, 24));
```

```
121 rdbtnDate.setSelected(true);
122panel sel.add(rdbtnDate);
123
124 // Auswahl-Schaltfläche für Einzelselektion erstellen und hinzufügen
125125 // Größe und Schriftart anpassen<br>126 126 JRadioButton rdbtnOrder = new JR
            126 JRadioButton rdbtnOrder = new JRadioButton("Einzelnen Auftrag auswerten");127 rdbtnOrder.setFont(new Font("Tahoma", Font.PLAIN, 24));
128panel sel.add(rdbtnOrder);
129
130 // Schaltfläche als Gruppe festlegen, somit kann nur 1 Schaltfläche aktiv sein
131131 // <u>Gegenseitiger</u> Ausschluss<br>132     ButtonGroup group = new But
            ButtonGroup group = new ButtonGroup():
133 group.add(rdbtnDate);
134 group.add(rdbtnOrder);
135
136136 // Hilfspanel für die Auswertungsdetails einfügen<br>137 1Panel nanel 1 = new JPanel():
             137 JPanel panel_1 = new JPanel();
 panel_1.setBorder(new TitledBorder(UIManager.getBorder("TitledBorder.border"), 
138139 "Details eingeben", TitledBorder.LEADING, TitledBorder.TOP, null, new Color(0, 0, 0)));
140 panel.add(panel_1, BorderLayout.CENTER);
141panel 1.setLayout(new GridLayout(0, 2, 0, 0));
142
143143 // Detailpanel für den Mehrfachselektionsmodus einfügen<br>144 1Panel nanel multi = new JPanel():
            JPanel panel multi = new JPanel();

 panel_multi.setBorder(new EmptyBorder(5, 10, 5, 10));
145146panel multi.setLayout(new GridLayout(0, 1, 10, 10));
147panel 1.add(panel multi);
148
149// 2 JDatePicker-Instanzen erstellen mit Textfeldern erstellen<br>// a) Zur Eingabe des Start-Datums
150// a) Zur Eingabe des Start-Datums<br>// b) Zur Eingabe des Ziel-Datums
151151 // b) <u>Zur Eingabe des Ziel</u>-Datums<br>152 IDatePickerImpl dpFrom = Date Handling.
152 JDatePickerImpl dpFrom = Date_Handling.createDatePicker();153 JDatePickerImpl dpTo = Date_Handling.createDatePicker();
154 JFormattedTextField tfFrom = dpFrom.getJFormattedTextField();155 JFormattedTextField tfTo = dpTo.getJFormattedTextField();156
157 // Textfelder nicht auswählbar und editierbar machen
158 // Diese werden über das DatePicker-Auswahlfenster befüllt
159 tfFrom.setFocusable(false);
160 tfTo.setFocusable(false);
```
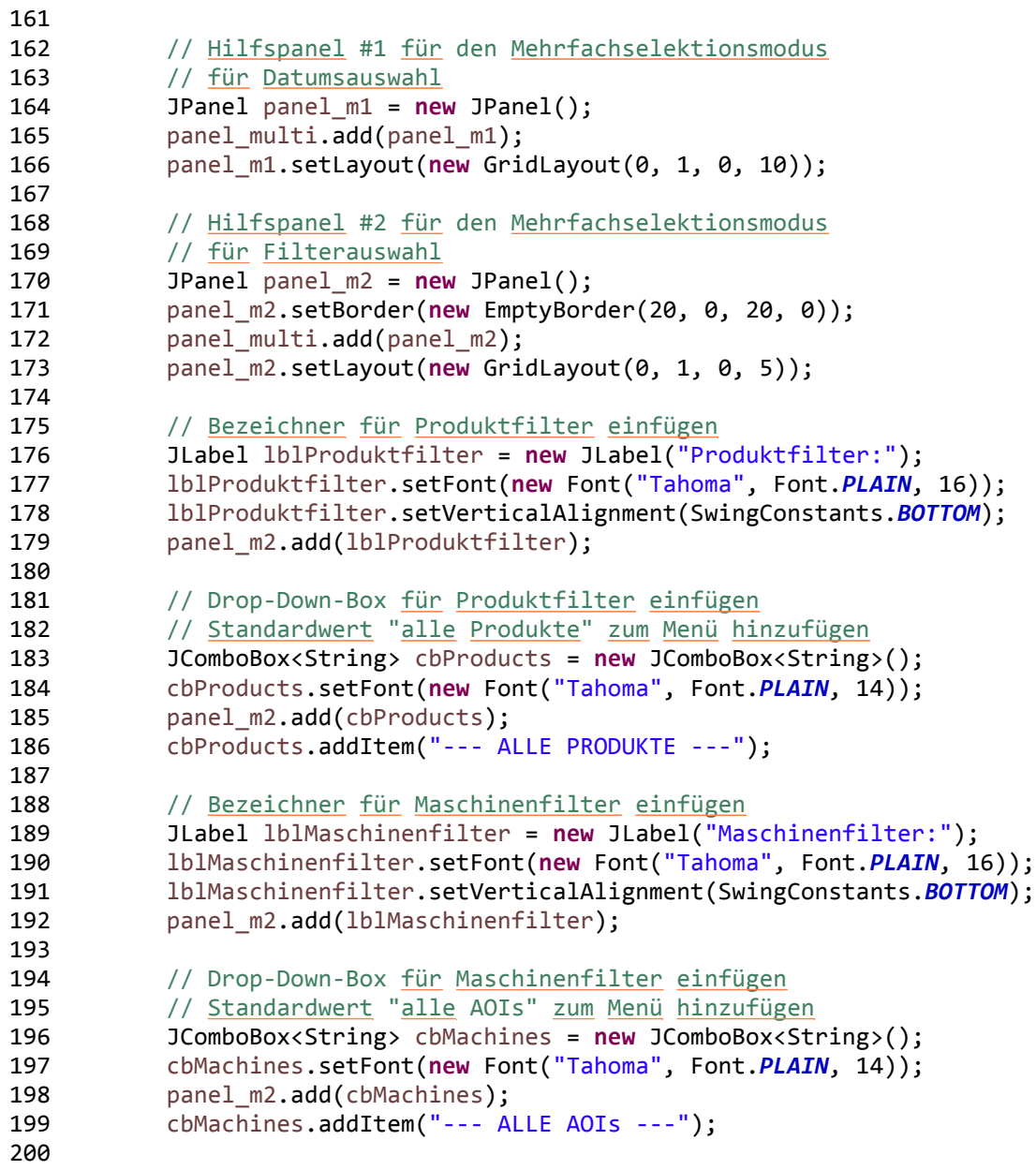

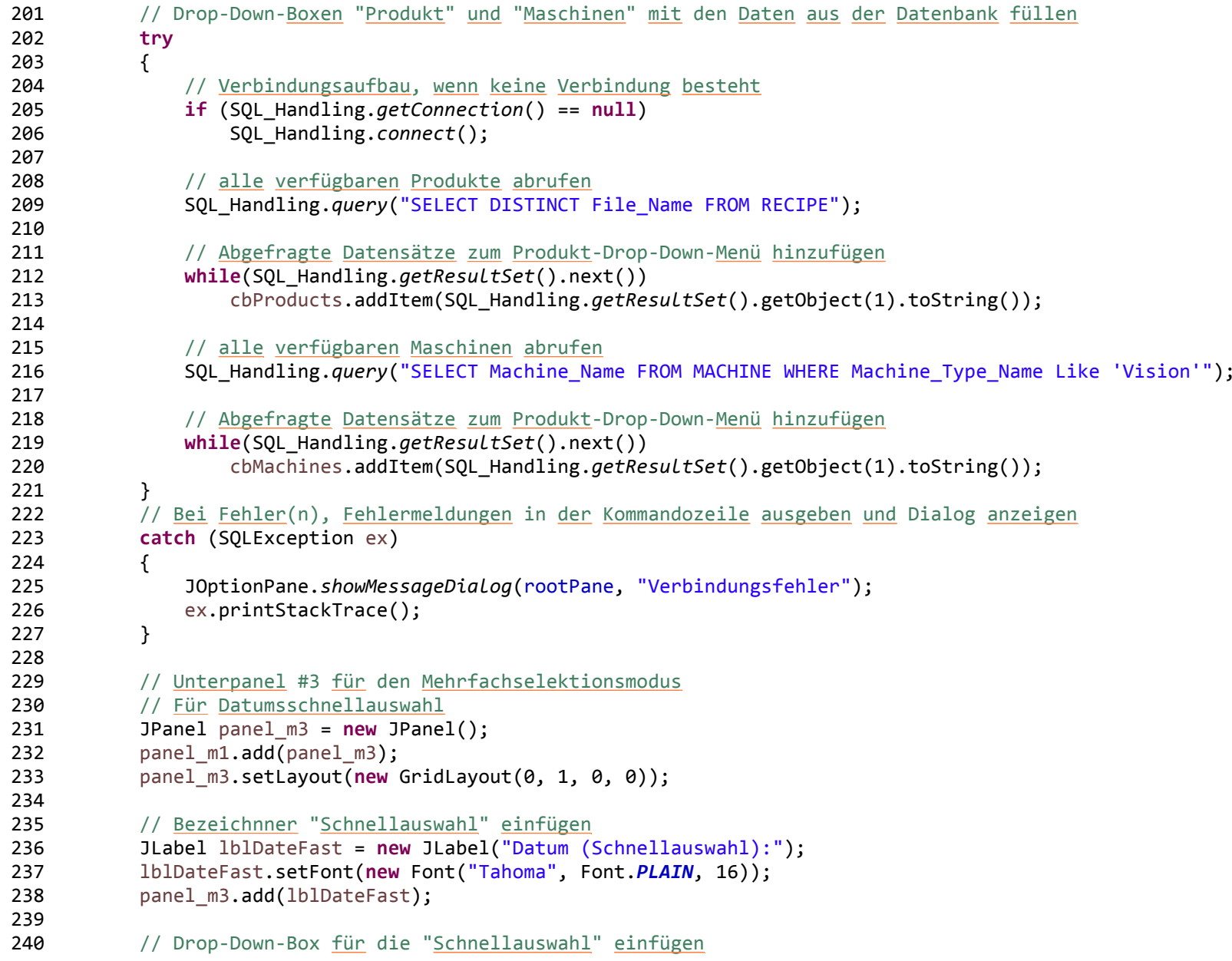

```
241 JComboBox<String> cbDate = new JComboBox<String>();242panel m3.add(cbDate);
243 cbDate.setFont(new Font("Tahoma", Font.PLAIN, 14));
244 cbDate.addItem("Manuell");
245 cbDate.addItem("Letzte Woche");
246 cbDate.addItem("Letzter Monat");
247 cbDate.addItem("Voretzter Monat");
248
249 // Listener für die Drop-Down-Box => Bei Änderung der Auswahl
250 cbDate.addItemListener(new ItemListener() 
251 {252 public void itemStateChanged(ItemEvent ev) 
253 {254 if(ev.getStateChange() == ItemEvent.SELECTED)
255 {
256256 \frac{1}{257} \frac{54}{100} Startwerte => Textfelder Start und Ende leer<br>257 String II dates = {"", ""};
                       String [] dates = {"", ""};
258
259 // Abfrage des gewählten Index
260260 switch (cbDate.getSelectedIndex())<br>261 {
261 {262 // Auswahl: "letzte Woche"
263 // Abfrage des Start- und Enddatums über die Date_Handling-Klasse
264 case 1:
265 dates = Date_Handling.getLastYearWeek();
266 tfFrom.setText(dates[0]);
267 tfTo.setText(dates[1]);
268 break;
269
270 // Auswahl: "letzter Monat"
271 // Abfrage des Start- und Enddatums über die Date_Handling-Klasse
272 case 2:
273 dates = Date_Handling.getLastMonth();
274 tfFrom.setText(dates[0]);
275 tfTo.setText(dates[1]);
276 break;
277
278 // Auswahl: "vorletzter Monat"
279 // Abfrage des Start- und Enddatums über die Date_Handling-Klasse
280
```

```
 case 3:
```
\_Main\_Window.java

```
281 dates = Date_Handling.getMonthBeforeLast();
282 tfFrom.setText(dates[0]);
283 tfTo.setText(dates[1]);
284 break;
285
286 // Auswahl: "Manuell"
287// Heutigen Tag über Date Handling-Klasse abfragen und temporär eintragen
288 default: 
289 tfFrom.setText(Date_Handling.getToday());
290 tfTo.setText(Date_Handling.getToday());
291 break;
292 }293 }294 }<br>295 });
            \});
296
297297 \frac{1}{298} // Unterpanel #4 für den Mehrfachselektionsmodus<br>298 IPanel panel m4 = new JPanel():
            JPanel panel m4 = new JPanel();
299panel m1.add(panel m4);
300panel m4.setLayout(new GridLayout(0, 1, 0, 0));
301
302 // Bezeichner für das Startdatum einfügen
303303 \frac{1}{2} // Date-Picker <u>für das Startdatum zum</u> Panel <u>hinzufügen</u><br>304 1. Juliet 1. Juliet Later Start (Start: "):
            304 JLabel lblStart = new JLabel("Start: ");
 lblStart.setFont(new Font("Tahoma", Font.PLAIN, 16));
305306 lblStart.setVerticalAlignment(SwingConstants.BOTTOM);
307panel m4.add(lblStart);
308panel m4.add(dpFrom);
309
310310 \frac{1}{2} Unterpanel #5 für den <u>Mehrfachselektionsmodus</u><br>311 IPanel nanel m5 = new IPanel():
            311 JPanel panel_m5 = new JPanel();312panel m1.add(panel m5);
313 panel_m5.setLayout(new GridLayout(0, 1, 0, 0));
314
315 // Bezeichner für das Enddatum einfügen
316316 \frac{1}{2} // Date-Picker <u>für das Enddatum</u> zum Panel hinzufügen<br>317 I.abel 1b1Ende = new JLabel("Ende: ");
            317 JLabel lblEnde = new JLabel("Ende: ");
 lblEnde.setFont(new Font("Tahoma", Font.PLAIN, 16));
318319 lblEnde.setVerticalAlignment(SwingConstants.BOTTOM);
320 panel_m5.add(lblEnde);
```
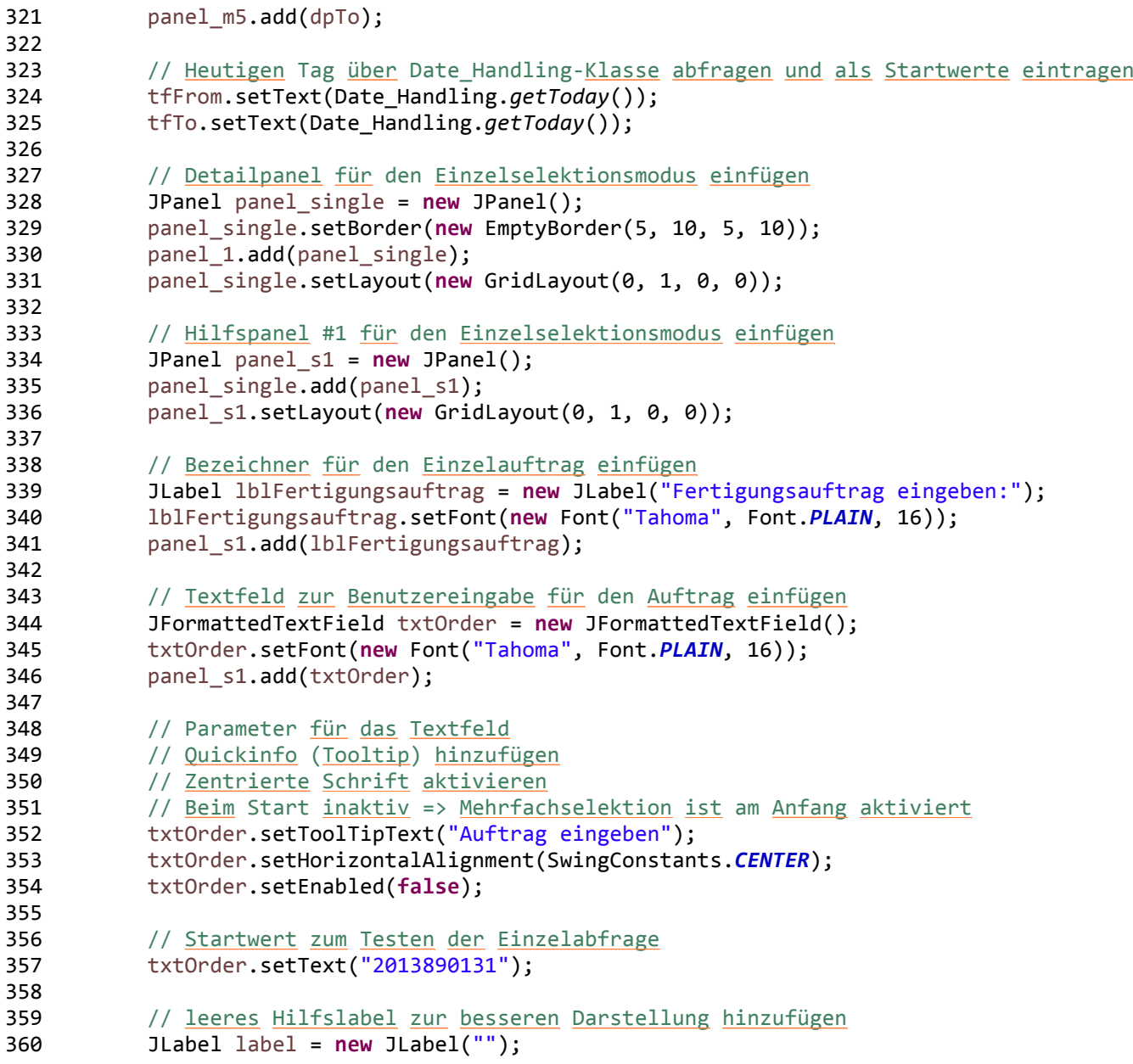

```
361panel s1.add(label);
362
363 // Schaltfläche zum Aktivieren der Einzelabfrage hinzufügen
364 // Quickinfo (Tooltip) hinzufügen
365365 \frac{1}{2} Beim Start inaktiv => Mehrfachselektion ist am Anfang aktiviert<br>366 Button btnTable = new JButton("Tabelle"):
           366 JButton btnTable = new JButton("Tabelle");367panel s1.add(btnTable);
368 btnTable.setFont(new Font("Tahoma", Font.PLAIN, 20));
369 btnTable.setToolTipText("Tabelle mit allen Details abrufen");
370 btnTable.setEnabled(false);
371
372 // leeres Hilfspanel zur besseren Darstellung hinzufügen
           373 JPanel panel_s2 = new JPanel();374panel_single.add(panel_s2);
375panel s2.setLayout(new GridLayout(0, 1, 0, 0));
376
377 // Gegenseitiger Ausschluss der Selektionskomponenten
378 // ActionListener => Wenn Mehrfachselektion gewählt wird
379 rdbtnDate.addActionListener(new ActionListener() 
380 {381 public void actionPerformed(ActionEvent e) 
382 {383 // Alle Einzelselektions-Komponenten deaktivieren
384for(int i = 0; i < panel s1.getComponents().length; i++)
385 panel_s1.getComponent(i).setEnabled(false);
386
387 // Alle Mehrfachselektionskomponenten aktivieren
388for(int i = 0; i < panel m1.getComponents().length; i++)
389 panel_m1.getComponent(i).setEnabled(true);
390for(int i = 0; i < panel m2.getComponents().length; i++)
391 panel_m2.getComponent(i).setEnabled(true);
392for(int i = 0; i \lt panel m3.getComponents().length; i++)
393 panel_m3.getComponent(i).setEnabled(true);
394for(int i = 0; i < panel m4.getComponents().length; i++)
395 panel_m4.getComponent(i).setEnabled(true);
396for(int i = 0; i \lt panel m5.getComponents().length; i++)
397 panel_m5.getComponent(i).setEnabled(true);
398
399 // Textfelder für Datumsauswahl manuell aktivieren
400 tfFrom.setEnabled(true);
```
\_Main\_Window.java

```
401 tfTo.setEnabled(true);
402 }403 });404
405 // ActionListener => Wenn Einzelselektion gewählt wird
406 rdbtnOrder.addActionListener(new ActionListener() 
407 {408 public void actionPerformed(ActionEvent e) 
409 {410 // Alle Einzelselektions-Komponenten aktivieren
411for(int i = 0; i \lt panel s1.getComponents().length; i++)
412 panel_s1.getComponent(i).setEnabled(true);
413
414 // Alle Mehrfachselektionskomponenten deaktivieren
415for(int i = 0; i \lt panel m1.getComponents().length; i++)
416 panel_m1.getComponent(i).setEnabled(false);
417for(int i = 0; i \lt panel m2.getComponents().length; i++)
418 panel_m2.getComponent(i).setEnabled(false);
419for(int i = 0; i < panel m3.getComponents().length; i++)
420 panel_m3.getComponent(i).setEnabled(false);
421for(int i = 0; i \lt panel m4.getComponents().length; i++)
422 panel_m4.getComponent(i).setEnabled(false);
423 for(int i = 0; i < panel_m5.getComponents().length; i++)
424 panel_m5.getComponent(i).setEnabled(false);
425
426 // Textfelder für Datumsauswahl manuell deaktivieren
427 tfFrom.setEnabled(false);
428 tfTo.setEnabled(false);
429<br>430
           3);
431
432 // Zusatzpanel für FPY und Diagramm
433433 // <u>Diese beiden Schaltflächen sind</u> in <u>beiden Selektionsmodus verfügbar</u><br>434 1988 JPanel panel opt = new JPanel();
           JPanel panel opt = new JPanel();

 panel_opt.setBorder(new TitledBorder(null, "Grundfunktionen", 
435436 TitledBorder.LEADING, TitledBorder.TOP, null, null));437 panel.add(panel_opt, BorderLayout.SOUTH);
438panel opt.setLayout(new GridLayout(0, 1, 0, 10));
439
440 // Schaltfläche für First Pass Yield
```

```
441 JButton btnFPY = new JButton("First Pass Yields");
 btnFPY.setFont(new Font("Tahoma", Font.PLAIN, 20));
442443panel_opt.add(btnFPY);
444 btnFPY.setToolTipText("FPY(s) anzeigen");
445
446446 // Schaltfläche für Diagramm<br>447           JButton btnChart = new JButt
          447 JButton btnChart = new JButton("Diagramm");
 btnChart.setFont(new Font("Tahoma", Font.PLAIN, 20));
448449panel opt.add(btnChart);
450 btnChart.setToolTipText("gefiltertes Diagramm anzeigen");
451
452 // Tabellen-Schaltfläche Action-Listener
453 btnTable.addActionListener(new ActionListener() 
454 {455 public void actionPerformed(ActionEvent e) 
456 {457457 try<br>458 {
458 {459 // Eingegebenen Auftrag (Text) in eine Zahl umwandeln
460 long order = (long) Double.parseDouble(txtOrder.getText());
461
462 // Wenn Zahl im richtigen Wertebereich
463 if (order > 2013799999 && order < 2017900000)
464 {465 // Verbindungsversuch, wenn keine Verbindung besteht
466 try
467 {468 if (SQL_Handling.getConnection() == null)
469 SQL_Handling.connect();
470
471 // SQL-Abfrage mit allen Details zum eingegebenen Fertigungsauftrag
                            50L Handling.query("SELECT Panel Bar Code AS Panel, Card Bar Code AS Card, Card Number, "

 +"CONVERT(VARCHAR(17), DATEADD(SECOND, Panel_Numeric_Date, '1970-01-01 01:00'), 13) "
473474 +"AS Inspection_Time, "
475 +"Machine_Name AS Machine, File_Name AS Product, Face, Test_Time, "
476 +"CARDS.Anomaly_BR AS Before_Repair, "
477 +"CARDS.Anomaly_AR AS After_Repair, Topology, Part_Number, JEDEC_Name AS Jedec, "
478+ "Repair Error Comment AS Failure Code, Operator Name AS Operator, "
479 +"CONVERT(VARCHAR(17), "
480 +"DATEADD(SECOND, Repair_Numeric_Date_Hour, '1970-01-01 01:00'), 13) AS Repair_Time "
```

```
481 +"FROM TESTED_OBJECT "
482 +"RIGHT JOIN CARDS ON CARDS.Card_Id = TESTED_OBJECT.Card_Id "
483+ "INNER JOIN PANELS ON PANELS.Panel Id = CARDS.Panel Id
484 +"INNER JOIN MACHINE ON MACHINE.Machine_Id = PANELS.Machine_Id "
485+ "INNER JOIN RECIPE ON RECIPE.RECIPE ID = PANELS.RECIPE ID
486+ "LEFT JOIN OPERATOR ON TESTED OBJECT.Operator Id = OPERATOR.Operator Id "
487+ "LEFT JOIN PART_NUMBER ON TESTED OBJECT.Part_Number_Id = PART_NUMBER.Part_Number_Id "
488 +"LEFT JOIN JEDEC ON PART_NUMBER.JEDEC_Id = JEDEC.JEDEC_Id "
489 +"WHERE Card_Bar_Code LIKE '" + order + "%' "
490+ "ORDER BY Panel Bar Code ASC");
491
492 // Tabelle mit Hilfe der Klasse Table_Handling erstellen
493 Table_Handling.createTable(order);494 }

 // SQL-Fehler
495496 // a) Dialogfeld anzeigen
497 // b) Fehlerdetails in der Konsole ausgeben
498498 catch (SQLException e_tbl1)<br>499
499 {500 JOptionPane.showMessageDialog(rootPane, "Es konnte keine Verbindung aufgebaut werden");501501 e_tbl1.printStackTrace();<br>502 }
502 }503 }504 } 
 // Allgemeiner Fehler
505506 // a) Dialogfeld anzeigen
507 // b) Fehlerdetails in der Konsole ausgeben
508 catch (Exception e_tbl2) 
509 {510 JOptionPane.showMessageDialog(rootPane, "Verbindungsfehler");511511 e_tbl2.printStackTrace();<br>512 }
512 }513 }<br>514 });
         \});
515
516 // Diagramm-Schaltfläche Action-Listener
517 btnChart.addActionListener(new ActionListener() 
518 {519 public void actionPerformed(ActionEvent e) 
520 {
```

```
_Main_Window.java
```

```
521 // Neue Instanz der Klasse Chart_Options erstellen
522 // Dialogfeld für die Diagrammoptionen
523 new Chart_Options();
524
525 // Wenn das Dialogfeld mit ok bestätigt wird, dann fortfahren
526 if(!Chart_Options.getAbort())
527 {
528 try
529 {
530 // Lokale Variablen deklarieren und mit Startwerten versehen
                     String var = ";
 long order = 0;
532533 String machine = cbMachines.getSelectedItem().toString();
534 String product = cbProducts.getSelectedItem().toString();535
536 // Bei Einzelselektion
537537 if (rdbtnOrder.isSelected())<br>538 f
538 {
539 // Eingegebenen Auftrag (Text) in eine Zahl umwandeln
540 order = (long) Double.parseDouble(txtOrder.getText());
541
542 // Wenn Zahl im richtigen Wertebereich
543 // Variablen String für SQL-Abfrage generieren (Einzelauftrag)
544 if (order > 2013799999 && order < 2017900000)
545 var = "Card_Bar_Code LIKE '" + order + "%' ";
546 }

 // Bei Mehrfachselektion
547548 else
549 // Variablen String für SQL-Abfrage generieren (Datumsintervall)
550 var = "DATEADD(SECOND, Panel_Numeric_Date, '1970-01-01 01:00') BETWEEN '"
551 + tfFrom.getText() + " 00:00:00.000' AND '" + tfTo.getText() + " 23:59:59.000' ";
552
553 // Weitere lokale Variablen + Startparameter
554 String face = "ALLE";<br>555 String error = "LIKE

555 String error = "LIKE '%'";
556 String filter = Chart_Options.getFilter();557 String filter code = "Topology";
558
559 // Wenn eine Seite ausgewählt wurde
560 // default = beide Seiten ("ALLE")
```
\_Main\_Window.java

```
561 switch(Chart_Options.getFace())
562 {
563 // Variable "face" ändern
564 case "nur Top": face = "TOP"; break;
565 case "nur Bottom": face = "BOTTOM"; break;
566 }567
568 // Wenn eine Fehlertype ausgewählt wurde
569 // default = alle Fehler ("%")
570570 switch(Chart_Options.getError())<br>571 {
571 {
572 case "nur Pseudo": error = "LIKE '810'"; break;
573 case "nur echte": error = "NOT LIKE '810'"; break;
574 }575
576 // Abfrage nach welchem Merkmal gefiltert werden soll
577 // default = Positionsbezeichnung ("Topology")
578switch (filter)<br>579 {
579 {580 case "Bauteil": filter_code = "Part_Number"; break;
581 case "Gehäuseform": filter_code = "JEDEC_Name"; break;
582 case "Art": filter_code = "Repair_Error_Comment"; break;
583 }584
585 try
586 {
587 // Verbindungsversuch, wenn keine Verbindung besteht
588 if (SQL_Handling.getConnection() == null)
589 SQL_Handling.connect();
590
591 // SQL-Abfrage mit variablen Filtereinstellungen durchführen
                         592 SQL_Handling.query("SELECT Count(" + filter_code + ") AS 'Counter', " + filter_code + 593 ((face.equals("TOP") || face.equals("BOTTOM")) ? ", FACE " : " ")
594 +"FROM TESTED_OBJECT "
595 +"RIGHT JOIN CARDS ON CARDS.Card_Id = TESTED_OBJECT.Card_Id "
596+ "INNER JOIN PANELS ON PANELS.Panel Id = CARDS.Panel Id
597 +"INNER JOIN MACHINE ON MACHINE.MACHINE_ID = PANELS.MACHINE_ID "
598 +"INNER JOIN RECIPE ON RECIPE.RECIPE_ID = PANELS.RECIPE_ID "
599+ "LEFT JOIN PART_NUMBER ON TESTED OBJECT.Part_Number_Id = PART_NUMBER.Part_Number_Id "
600 +"LEFT JOIN JEDEC ON PART_NUMBER.JEDEC_Id = JEDEC.JEDEC_Id "
```

```
601
                                        +"WHERE " + var + (rdbtnOrder.isSelected() ? "" : (machine.equals("--- ALLE AOIs ---") ? "" : " "
602 +"AND MACHINE_NAME LIKE '" + machine + "'") + " "
603 + (product.equals("--- ALLE PRODUKTE ---") ? "" : " AND File_Name LIKE '" + product + "'")) + " "
604 +"AND Repair_Error_Comment " + error + "AND Repair_Error_Comment NOT LIKE '' "
605 + ((face.equals("TOP") || face.equals("BOTTOM")) ? " AND FACE LIKE '" + face + "%' " : " ")
606+ "GROUP BY " + filter code + ((face.equals("TOP") || face.equals("BOTTOM")) ? ", FACE " : " ")
607+ "ORDER BY COUNT(" + filter code + ") DESC");
608
609 // Diagramm erstellen über die Klasse Chart_Handling
610 Chart_Handling.createChart(filter);611 }
 // SQL-Fehler
612613 // a) Dialogfeld anzeigen
614 // b) Fehlerdetails in der Konsole ausgeben
615615 catch (SQLException e_chart1) {<br>616 16 16 1001 1001 1001 1001 1001 1001 1001 1001 1001 1001 1001 1001 1001 1001 1001 1001 1001 1001 1001 1001 1001 1001 1001 1001 
                               616 JOptionPane.showMessageDialog(rootPane, "Verbindungsfehler");617 e_chart1.printStackTrace();
618 }619 }
 // allgemeiner Fehler
620621 // a) Dialogfeld anzeigen
622 // b) Fehlerdetails in der Konsole ausgeben
623623 catch (Exception e_chart2) {<br>624 bidge of the catch of the state of the state of the state of the state of the state of the state of the state o
                           624 JOptionPane.showMessageDialog(rootPane, "ungültige Selektion");625625 e_chart2.printStackTrace();<br>626 }
626 }627 }628 }<br>629 }):
           \}:
630
631 // First Pass Yield Action Listener
632 btnFPY.addActionListener(new ActionListener() 
633 {634 public void actionPerformed(ActionEvent e) 
635 {636636                        // <u>Lokale Variablen deklarieren und mit Startwerten versehen</u><br>637                     String var = "":
637 String var = "";<br>638 String machine =

638 String machine = cbMachines.getSelectedItem().toString();
639 String product = cbProducts.getSelectedItem().toString();640
```
\_Main\_Window.java

```
641641 try<br>642 {
642 {
643 // Bei Einzelselektion
644 if (rdbtnOrder.isSelected())
645 {
646 // Eingegebenen Auftrag (Text) in Zahl umwandeln
647 long order = (long) Double.parseDouble(txtOrder.getText());
648
649 // Wenn Zahl im richtigen Wertebereich
650 // Variablen String für SQL-Abfrage generieren (Einzelauftrag)
651 if (order > 2013799999 && order < 2017900000)
652 var = "Card_Bar_Code LIKE '" + order + "%' ";
653 }
 // Bei Mehrfachselektion
654655 else
656 // Variablen String für SQL-Abfrage generieren (Datumsintervall)
657 var = "DATEADD(SECOND, Panel_Numeric_Date, '1970-01-01 01:00') BETWEEN '"
658 + tfFrom.getText() + " 00:00:00.000' AND '" + tfTo.getText() + " 23:59:59.000' ";
659
660 try
661 {662 // Verbindungsversuch, wenn keine Verbindung besteht
663 if (SQL_Handling.getConnection() == null)
                        664 SQL_Handling.connect();665
666 // SQL-Abfrage mit variablen Filtereinstellungen durchführen
667 // Abfrage #1: alle geprüften Leiterplatten abfragen (Zeitraum bzw. Einzelauftrag)
668 // "UNION"
669 // Abfrage #2: alle Leiterplatten ohne Fehler abfragen (Zeitraum bzw. Einzelauftrag)
670 // "UNION" 
671 // Abfrage #3: alle Leiterplatten mit echten Fehlern abfragen (Zeitraum bzw. Einzelauftrag)
672 SQL_Handling.query("SELECT COUNT(DISTINCT Card_Bar_Code) AS 'Counter', Face, 'all' AS Code, "673 +"CONVERT (varchar(10), Card_Bar_Code) AS Order_Nr "674 +"FROM TESTED_OBJECT "
675 +"RIGHT JOIN CARDS ON CARDS.Card_Id = TESTED_OBJECT.Card_Id "676 +"INNER JOIN PANELS ON PANELS.Panel_Id = CARDS.Panel_Id "
677 +"INNER JOIN MACHINE ON MACHINE.MACHINE_ID = PANELS.MACHINE_ID "678 +"INNER JOIN RECIPE ON RECIPE.RECIPE_ID = PANELS.RECIPE_ID "
679 +"WHERE " + var + (rdbtnOrder.isSelected() ? "" : (machine.equals("--- ALLE AOIs ---") ? "" : " "680 +"AND MACHINE_NAME LIKE '" + machine + "'") + " "
```
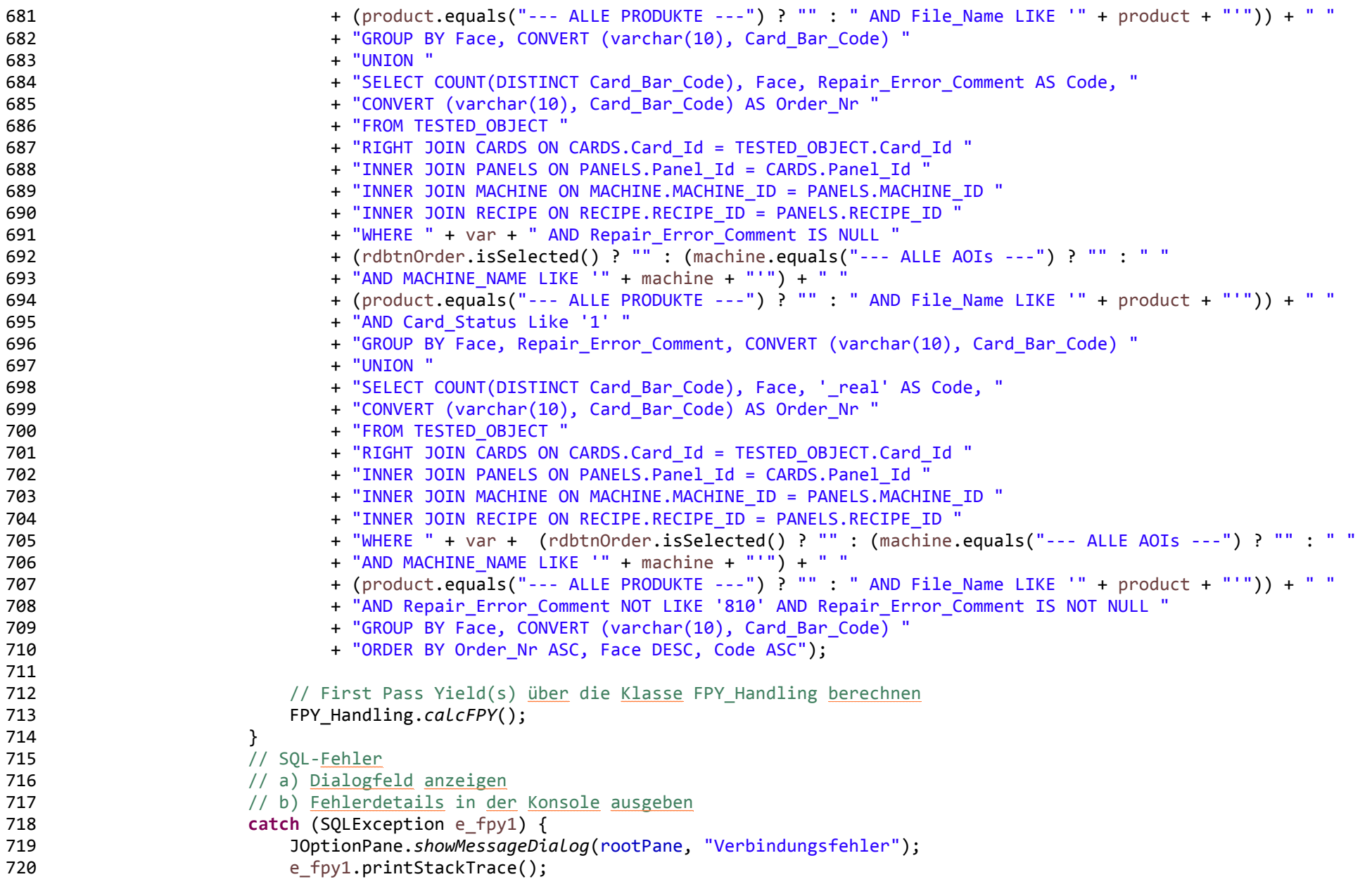

```
721 }722 } 
 // allgemeiner Fehler
723724 // a) Dialogfeld anzeigen
725 // b) Fehlerdetails in der Konsole ausgeben
726726 catch (Exception e_fpy2)<br>727 {
727 {728 JOptionPane.showMessageDialog(rootPane, "ungültige Selektion");729729 e_fpy2.printStackTrace();<br>730 }
730 }731 }<br>732 }):
      \{3\};
733 }734
735 // Main-Methode => macht die Klasse "ausführbar"
736 public static void main(String[] args) 
737<br>738
          738 EventQueue.invokeLater(new Runnable() 739 {740 public void run() 
741 {742742 try<br>743 {
743 {744 // Optik ans Betriebssystem anpassen
                    745 UIManager.setLookAndFeel(UIManager.getSystemLookAndFeelClassName());746
747// neue Instanz der Klasse Main Window erstellen
748% 748 // <u>Konstruktor aufrufen</u><br>749 Main Window frame = new
                    Main Window frame = new Main Window();
750
751 // Fensterparameter anpassen
752 // Fenstergroesse beim Start
753 // Fenster zentriert
754 // Fenster sichtbar
755 frame.setSize(1024, 640);
756 frame.setLocationRelativeTo(null);
757 frame.setVisible(true);
758 } 759
760 // Bei Fehler(n), Dialog anzeigen
```

```
_Main_Window.java
```

```
761 catch (Exception e) 
762<br>763
763 JOptionPane.showMessageDialog(null, "Verbindungsfehler");764 }765 }<br>766 });
          766 });767
768 }769
770// Getter-Methode für das Tabfenster zum Zugriff für andere Klassen
771 public static JTabbedPane getTabPane()
772 {773 return tabbedPane;
774 }775 }
776
```
## Chart\_Handling.java

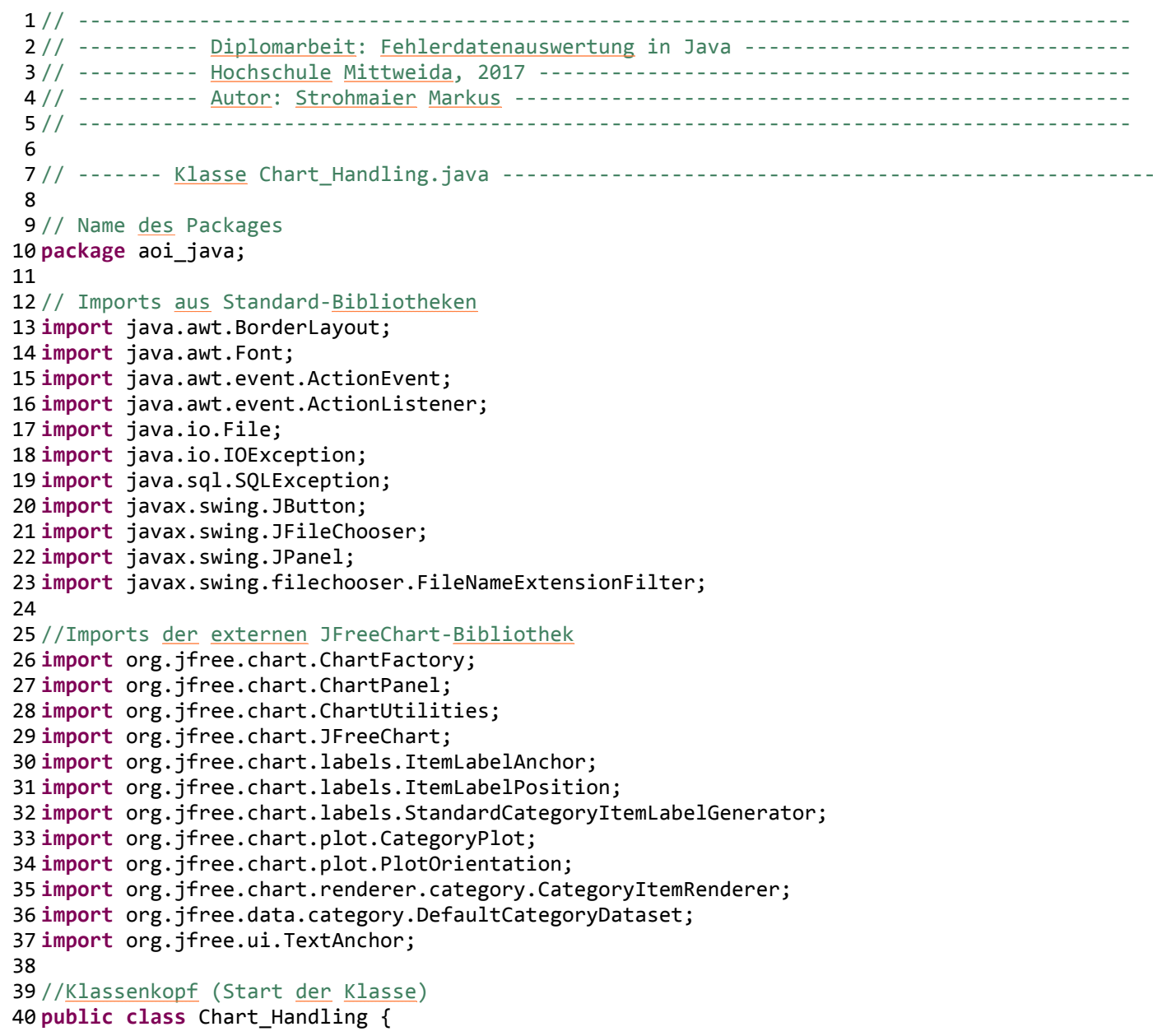

#### Chart Handling.java

```
41
42 // Methode zum Generieren der Diagrammdaten
43 // Übergabe des Filtermerkmals an die Methode
44 private static DefaultCategoryDataset createChartData(String filter) throws SQLException {
45
4646 // Variable zum Speichern des Datensatzes<br>47 DefaultCategoryDataset data = new Default
           47 DefaultCategoryDataset data = new DefaultCategoryDataset();48
49 // Hilfsvariable als Zähler
50 int i = 0;
51
52 // Solange neue Daten aus der SQL-Abfrage verfügbar sind
53 while(SQL_Handling.getResultSet().next())
54 {55 // Maximal 10 Werte anzeigen (aus Übersichtsgründen)
56 if (i < 10)
57
58 // Wert als Integer zum Datensatz hinzufügen
59 data.setValue((Integer) SQL_Handling.getResultSet().getObject(1), 
60
61 // Legendeneintrag im Diagramm festlegen
62 "Anzahl / " + filter, 
63
6464 merkmal an den Datensatz übergeben<br>1955 - SOL Handling.aetResultSet().getObject
                             65 SQL_Handling.getResultSet().getObject(2).toString());66
67 // Zählvariable erhöhen
68 i++;
69 }70
7171 // Datensatz zurückgeben<br>72 return data:
72 return data;
73 }74
75 // Methode zum Zeichnen des Diagramms
76 // Übergabe des Filtermerkmals an die Methode
77 public static void createChart(String filter) throws SQLException {
7879
79 // <u>Daten über</u> die <u>lokale Methode</u> crateChartData <u>abrufen</u><br>80         DefaultCategorvDataset dataset = createChartData(filter

80 DefaultCategoryDataset dataset = createChartData(filter);
```
### Chart\_Handling.java

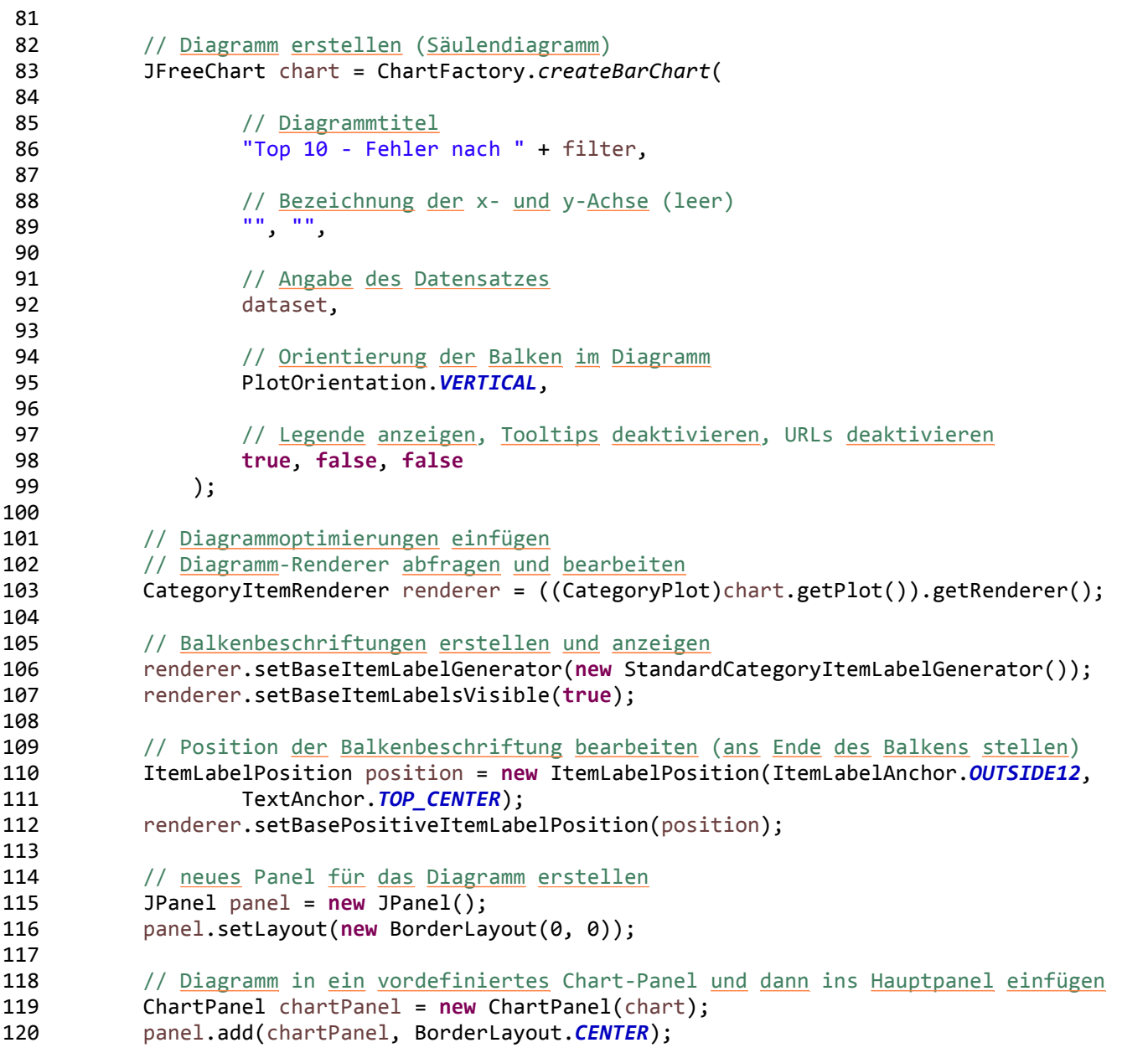

### Chart\_Handling.java

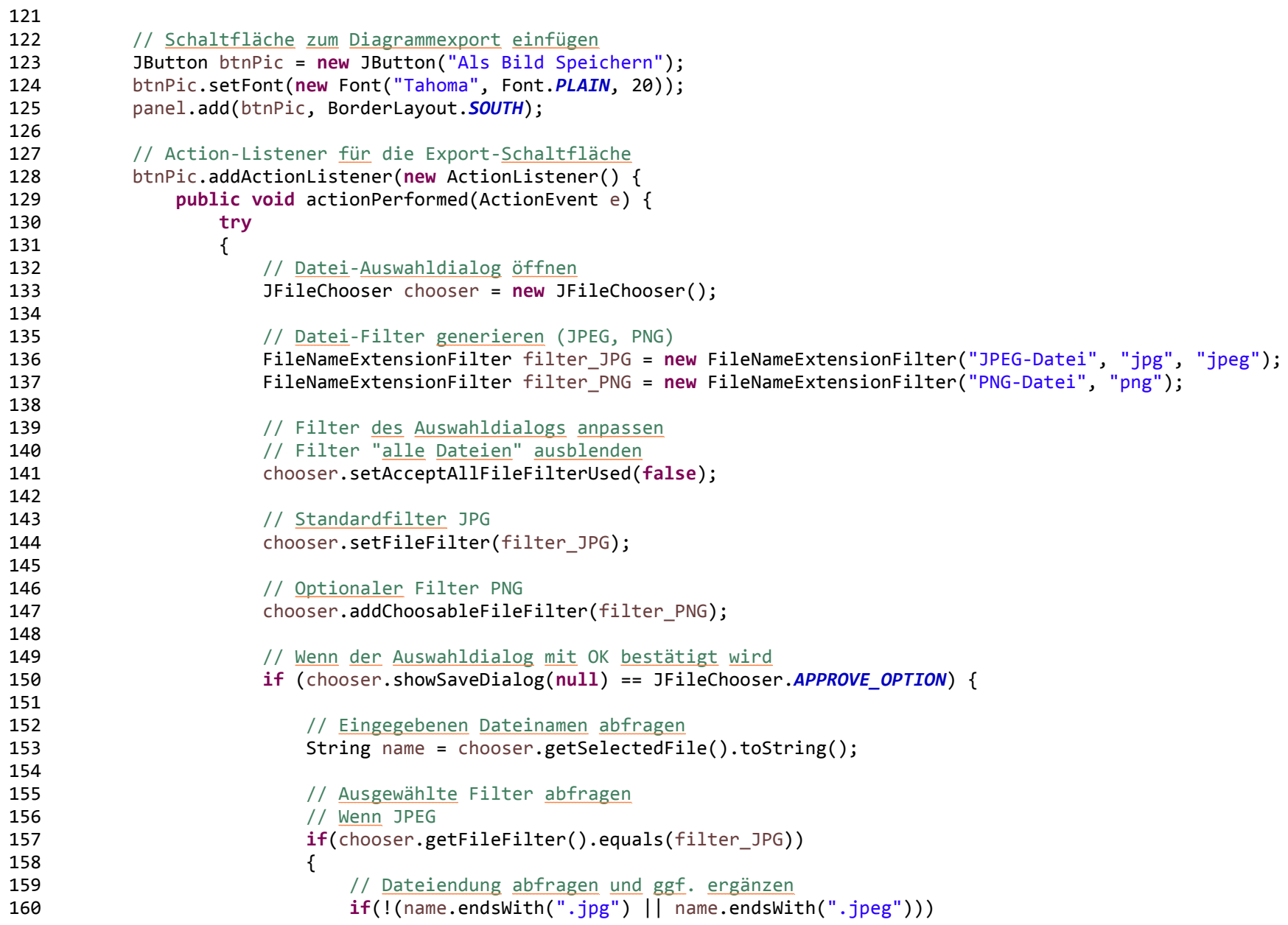

Chart Handling.java

```
161 name += ".jpg";
\frac{162}{163}163 // <u>Diagramm</u> speichern (Dateiname, Diagramm, Auflösung 1280x800)<br>ChartUtilities.saveChartAsJPEG(new File(name).chart. 1280. 800

164 ChartUtilities.saveChartAsJPEG(new File(name), chart, 1280, 800);165 }
166 // <u>Wenn</u> PNG
167 else168 {
169 // Dateiendung abfragen und ggf. ergänzen170 if(!name.endsWith(".png"))<br>171 hame += ".png";
                                name += " .png";
172<br>173
173 173 // <u>Diagramm</u> speichern (Dateiname, Diagramm, Auflösung 1280x800)<br>ChartUtilities.saveChartAsPNG(new File(name), chart, 1280, 800)

174 ChartUtilities.saveChartAsPNG(new File(name), chart, 1280, 800);175 }176 }177 }

 // Bei Input- Output-Fehler
178179179 catch (IOException e_io)<br>180 f
180 {181 // Fehlerdetails in der Konsole ausgeben
182182 e_io.printStackTrace();<br>183 }
183 }184185 }
186 });
187<br>188
188 // Panel <u>mit enthaltenem Diagramm als neuen</u> Tab im Hauptfenster hinzufügen<br>189 Main Window.getTabPane().addTab("Diagramm", panel);
          Main Window.getTabPane().addTab("Diagramm", panel);
190<br>191
191 // direkt zum neu hinzugefügten Tab springen<br>192 Main Window.aetTabPane().setSelectedIndex()

192 _Main_Window.getTabPane().setSelectedIndex(_Main_Window.getTabPane().getTabCount() - 1);193 }194 }195
```
Chart\_Options.java

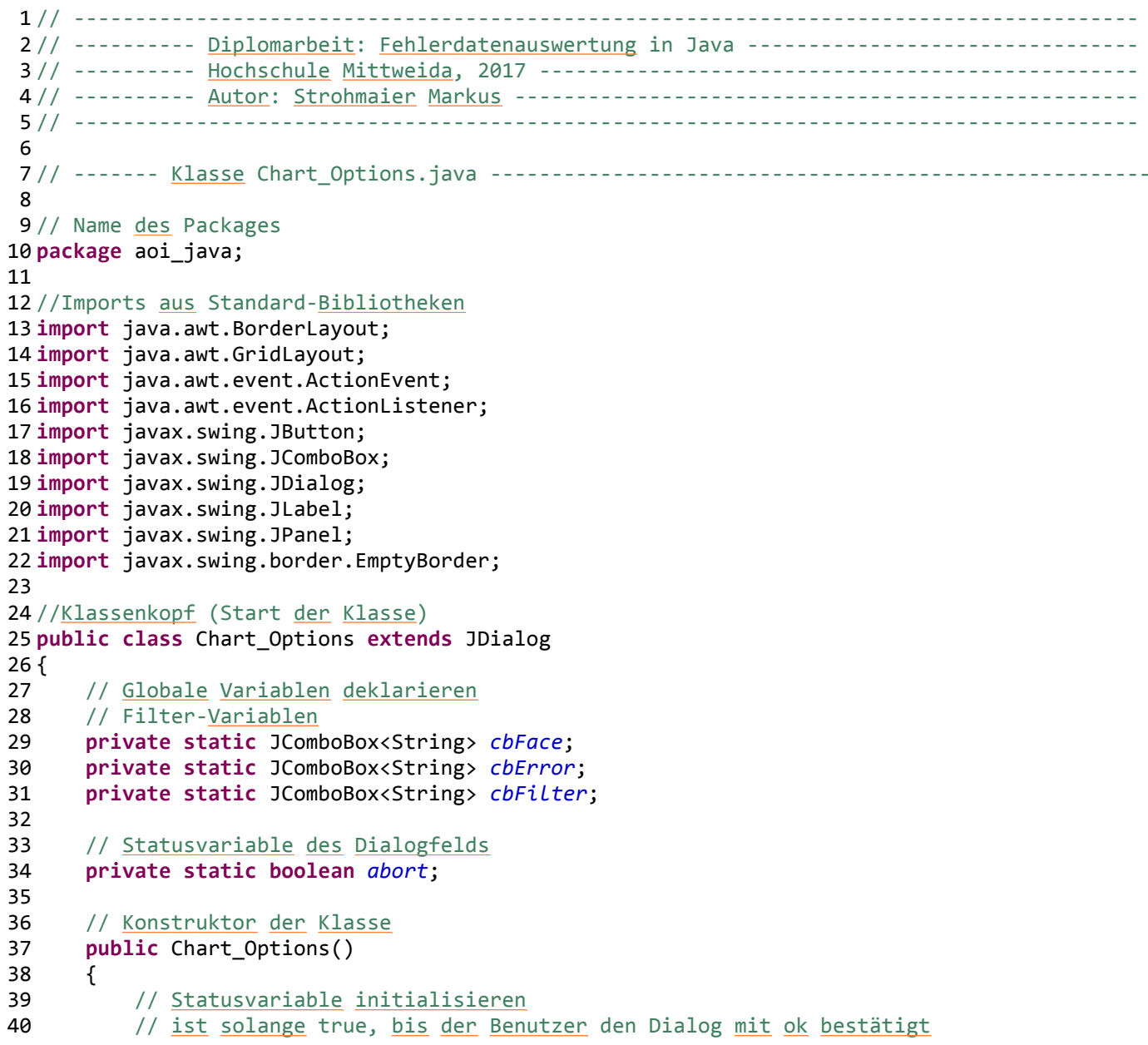

Chart\_Options.java

```
41 abort =true;
42
4343 // <u>Neues modales Dialogfenster erstellen</u><br>44 Dialog dialog = new JDialog(this. "Diag
            44 JDialog dialog = new JDialog(this, "Diagrammoptionen", true);45<br>46
46 // Größe und Position anpassen<br>47 dialog.setSize(360.180):
47 dialog.setSize(360, 180);<br>48 dialog.setLocationRelativ

48 dialog.setLocationRelativeTo(null);
49 dialog.setLayout(new BorderLayout(0, 0));50<br>51
51 // Größe nicht veränderbar<br>52 dialog.setResizable(false):

52 dialog.setResizable(false);53 
54 // <u>Neues</u> Panel <u>für</u> die Filter in den Dialog einfügen<br>55 Danel panel = new JPanel():
55 JPanel panel = new JPanel();<br>56    panel.setLavout(new GridLavo

56 panel.setLayout(new GridLayout(0, 2, 10, 20));
57 panel.setBorder(new EmptyBorder(10, 10, 10, 10));58<br>59
59 // <u>Neues</u> Panel <u>für</u> die <u>Schaltflächen einfügen</u><br>60 IPanel panel btn = new JPanel():
60 JPanel panel_btn = new JPanel();
61 panel_btn.setLayout(new GridLayout(0, 4, 0, 4));
62 panel_btn.setBorder(new EmptyBorder(6, 6, 6, 6));63<br>64
64 // "OK"- und "Abbrechen"-Schaltflächen hinzufügen<br>65 3 JButton btn OK = new JButton("OK"):
65 JButton btn_OK = new JButton("OK");
66 JButton btn_Cancel = new JButton("Abbrechen");67 panel_btn.add(new JLabel(""));68 panel_btn.add(btn_OK);<br>69 panel_btn.add(btn_Canc

69 panel_btn.add(btn_Cancel);
70 panel_btn.add(new JLabel(""));717272 // <u>Bezeichner und</u> Drop-Down-Box für die Seitenauswahl einfügen<br>73 manel.add(new JLabel ("Seite(n): ")):
73 panel.add(new JLabel ("Seite(n): "));<br>74 cbFace = new JComboBox<String>();
74 cbFace = new JComboBox<String>();<br>75 cbFace.addItem("ALLE"):
75 cbFace.addItem("ALLE");
76 cbFace.addItem("nur Top");
77 cbFace.addItem("nur Bottom");78 panel.add(cbFace);
79
80 // Bezeichner und Drop-Down-Box für die Fehlertype einfügen
```

```
Chart_Options.java
```

```
81 panel.add(new JLabel ("Fehlertype(n): "));
 82 cbError =new JComboBox<String>();
 83 cbError.addItem("ALLE");
 84 cbError.addItem("nur Pseudo");
 85 cbError.addItem("nur echte");
 86 cbError.setSelectedIndex(2);
 87 panel.add(cbError);
 88
89 // Bezeichner und Drop-Down-Box für das Fehlermerkmal einfügen
 90 panel.add(new JLabel ("Filtern nach: "));
 91 cbFilter =new JComboBox<String>();
 92 cbFilter.addItem("Position");
 93 cbFilter.addItem("Bauteil");
 94 cbFilter.addItem("Gehäuseform");
 95 cbFilter.addItem("Art");
 96 panel.add(cbFilter);
 97
98 dialog.add(panel, BorderLayout.CENTER);
            dialog.add(panel btn, BorderLayout. SOUTH);
100<br>101
101 // Action-Listener <u>für</u> die "Abbrechen"-Schaltfläche<br>102 btn Cancel.addActionListener(new ActionListener() {

102 btn_Cancel.addActionListener(new ActionListener() {103 public void actionPerformed(ActionEvent e) {
104
105 // Dialog schließen
106dialog.dispose();<br>}
107<br>108
            \});
109<br>110
110 // Action-Listener <u>für</u> die "OK"-<u>Schaltfläche</u><br>111 btn OK addActionListener(new ActionListener(

111 btn_OK.addActionListener(new ActionListener() {
 public void actionPerformed(ActionEvent e) {
112113
114 // Statusvariable umschalten
115 abort =false;
116
117 // Dialog schließen
118118 dialog.dispose();<br>119 }
119 }120 });
```
Chart Options.java

```
121122
           // Dialog sichtbar machen

 dialog.setVisible(true);
123124 }125
126 // Getter-Methoden
127 // Gewählte Seite zurückgeben
128 public static String getFace()
129 {130 return cbFace.getSelectedItem().toString();
131 }132
133 // Gewählte Fehlertype zurückgeben
134 public static String getError()
135 {136 return cbError.getSelectedItem().toString();
137 }138
139 // Gewähltes Fehlermerkmal zurückgeben
140 public static String getFilter()
141 {142 return cbFilter.getSelectedItem().toString();
143 }144
145 // Statusvariable zurückgeben
146 public static boolean getAbort()
147 {148 return abort;
149 }150 }
151
```
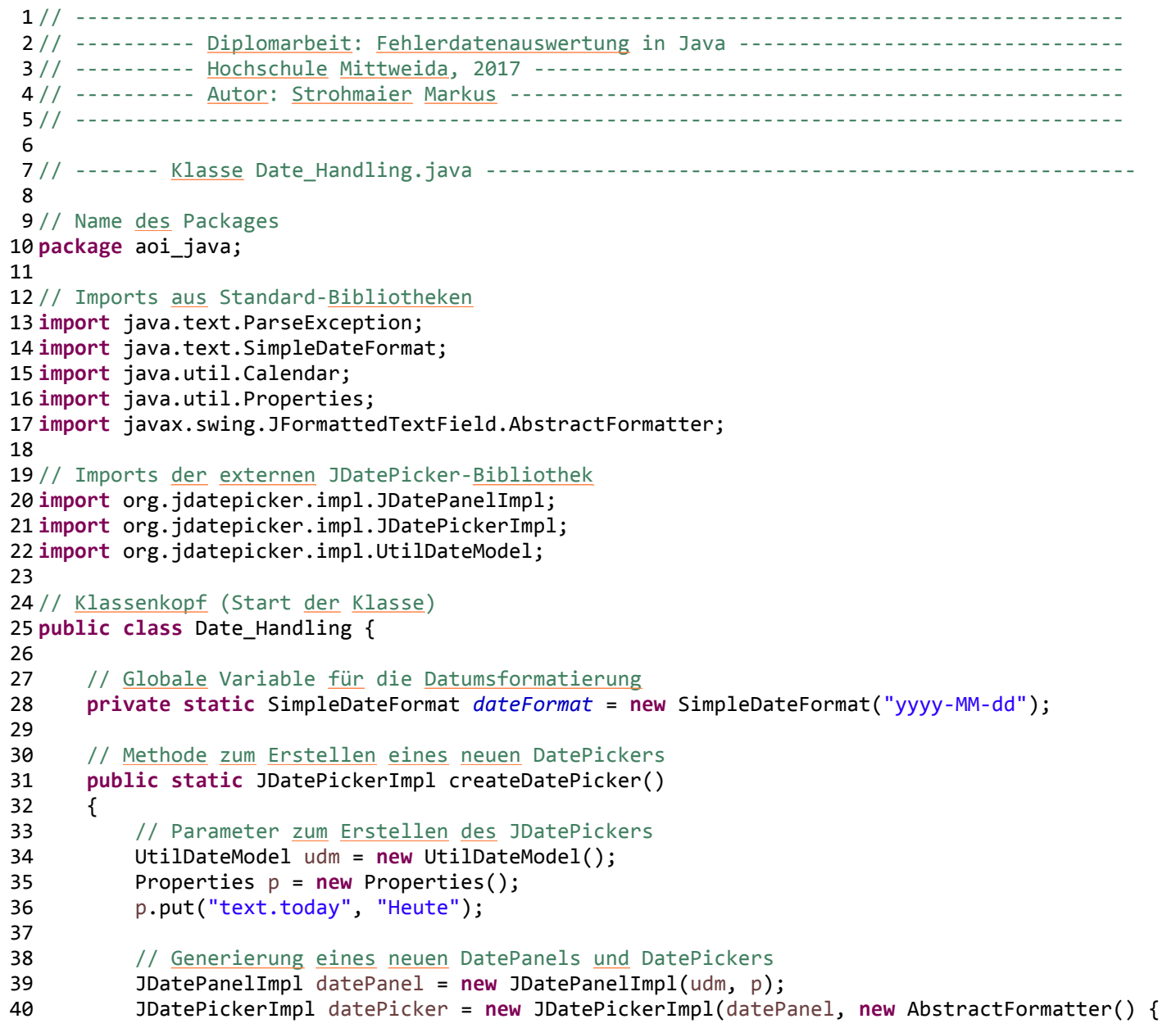

```
41 @Override<br>42 // Übersc
42 // <u>Überschreiben der Methode</u> stringToValue <u>des</u> Standard-AbstractFormatters
43 public Object stringToValue(String text) throws ParseException {44<br>45
45 // Umwandlung des Textes in das gewünschte Datumsformat und Rückgabe<br>46 19 Fervin Hateformat parseObject(text):
46 return dateFormat.parseObject(text);
47 }

48 @Override
49 // Überschreiben der Methode valueToString des Standard-AbstractFormatters50 public String valueToString(Object value) throws ParseException {51<br>52
52 // Umwandlung nur wenn ein Wert entahlten ist<br>53 if (value != null) {
53 if (value != null) {54 
55 // <u>Wert</u> ins "Calendar"-Format <u>umspeichern</u><br>56                          Calendar cal = (Calendar) value:
56 Calendar cal = (Calendar) value;57 
58 // Umwandlung des Calendar-Wertes in das gewünschte Datumsformat und Rückgabe<br>59 Finand Alterat Schwat, Schwat (Cal.getTime());
59 return dateFormat.format(cal.getTime());
60 }61 
62 // bei leerem Wert => leere Rückgabe63 return "";
64 }65 });66
67 // Rückgabe des Date-Pickers
68 return datePicker;
69 }70
71 // Methode zum Ermitteln des heutigen Tages
72 public static String getToday()
73 {74 // neue Calendar-Instanz erstellen
         75 Calendar cal = Calendar.getInstance();76
77 // Umwandlung des Calendar-Wertes in das gewünschte Datumsformat und Rückgabe
78 return dateFormat.format(cal.getTime());
79 }80
```

```
81 // Methode zum Ermitteln der letzten Kalenderwoche (Mo-So)
 82 public static String[] getLastYearWeek()
 83 {8484 // neue Calendar-<u>Instanz erstellen</u><br>85     Calendar cal = Calendar.getInstance
             85 Calendar cal = Calendar.getInstance();86
8787 \frac{1}{2} Feld mit 2 leeren Stringwerten erstellen 88 String[] dates = {"", ""};
             String[] dates = \{ "", ""};
 89
90 // aktuelle Kalenderwoche abfrgaen
 91 int yearWeek = cal.get(Calendar.WEEK_OF_YEAR);
 92
93 // erstellte Kalenderinstanz manipluieren
 94 // Woche um 1 verringern
 95 cal.set(Calendar.WEEK_OF_YEAR, yearWeek-1);
 96
97 // Tag auf Montag stellen
 98 cal.set(Calendar.DAY_OF_WEEK, Calendar.MONDAY);
 99
100 // Datum und Zeit abfragen, formatieren und in das erste Feld (Startdatum) schreiben
101 dates[0] = dateFormat.format(cal.getTime());
102
103 // Tag auf Sonntag stellen
104 cal.set(Calendar.DAY_OF_WEEK, Calendar.SUNDAY);
105
106 // Datum und Zeit abfragen, formatieren und in das zweite Feld (Enddatum) schreiben
107 dates[1] = dateFormat.format(cal.getTime());
108
109 // Datumswerte rückgeben
110return dates;
111 }112
113 // Methode zum Ermitteln des letzten Monats
114 public static String[] getLastMonth()
115 {116116 // neue Calendar-<u>Instanz erstellen</u><br>117     Calendar cal = Calendar.getInstanc
             117 Calendar cal = Calendar.getInstance();118
119119 // Feld mit 2 leeren Stringwerten erstellen<br>120 String[] dates = {"", ""}:
            String[] dates = {\cdots, \cdots};
```
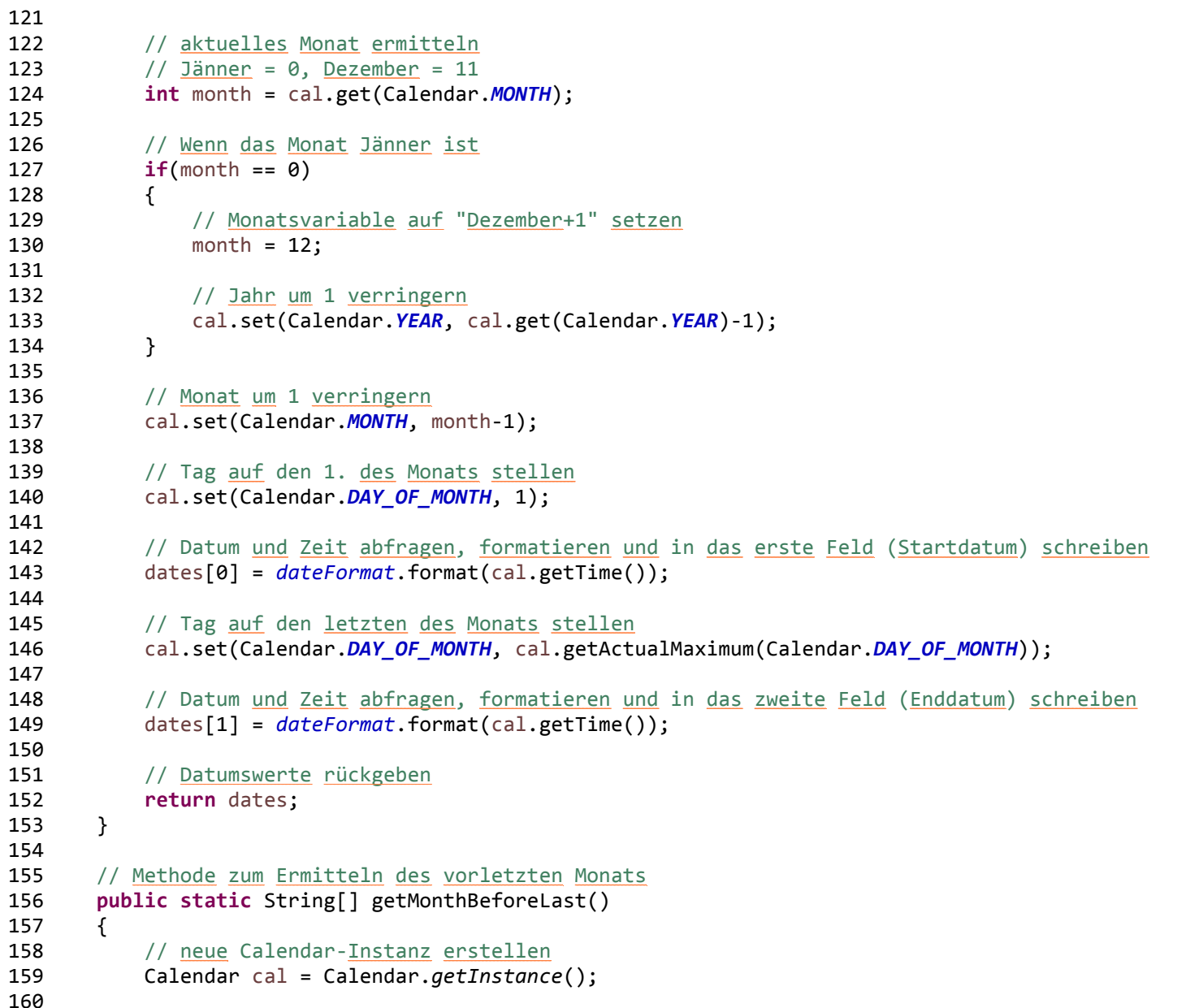

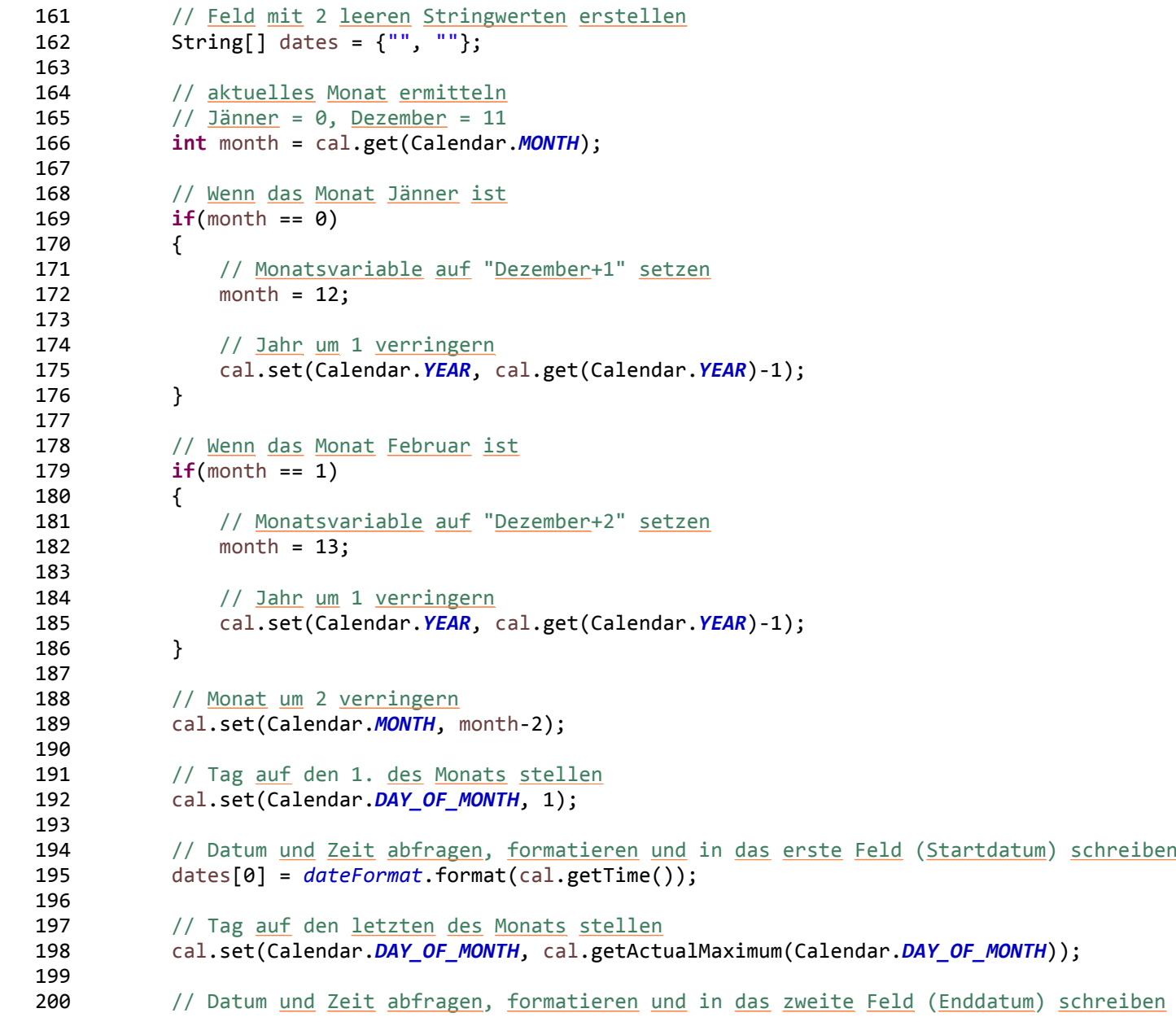

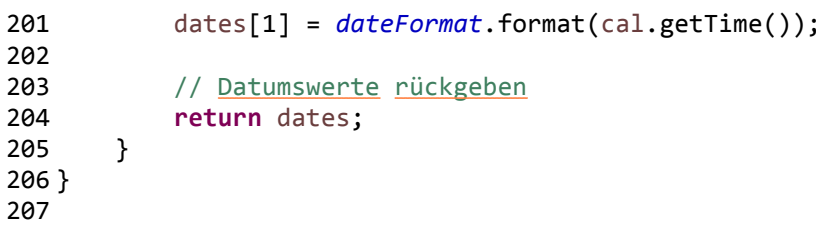

## FPY\_Handling.java

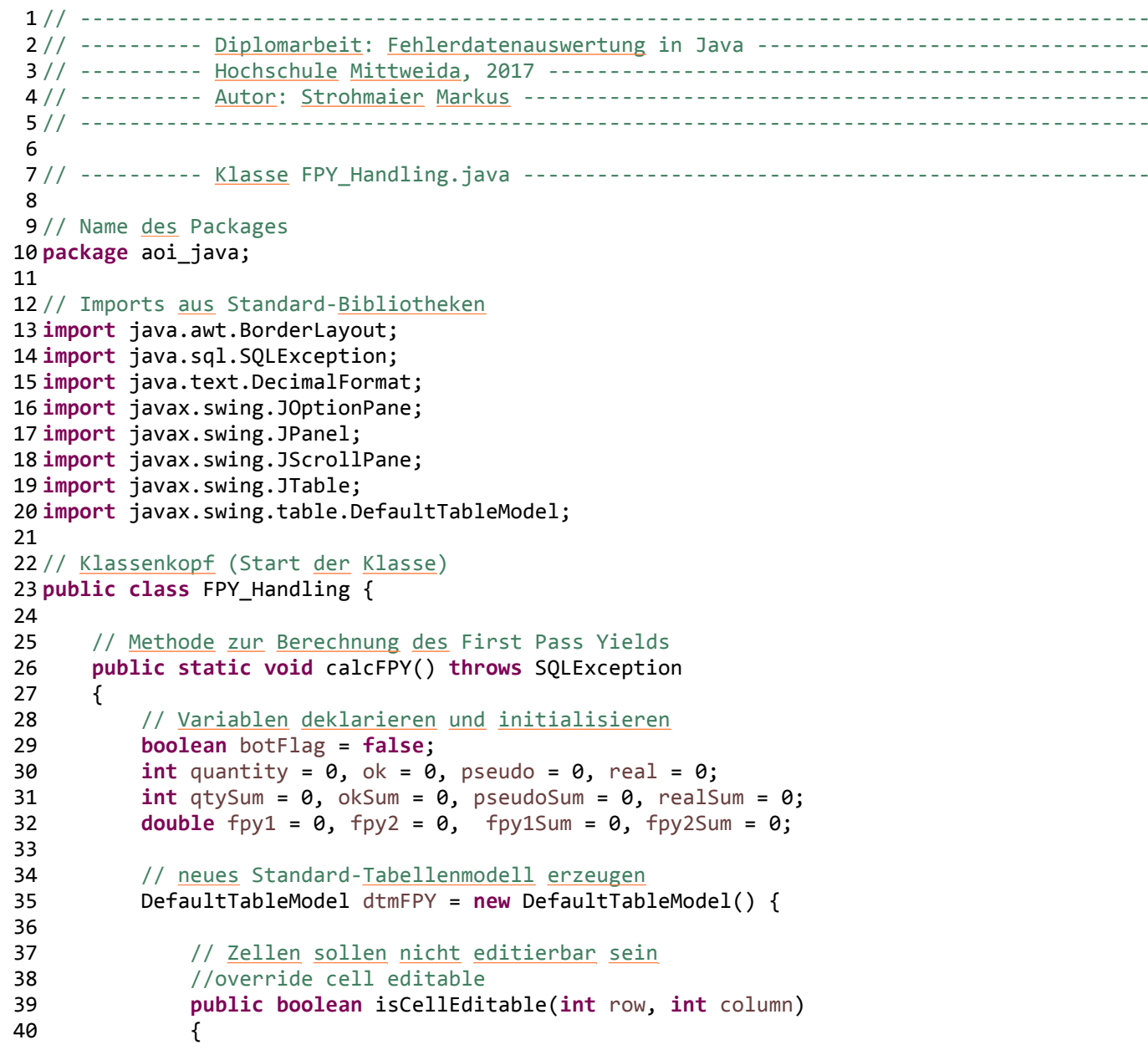

FPY Handling.java

```
41 return false;
42 }43 };44
4545 // <u>Neue Tabelle mit dem Tabellenmodell anlegen</u><br>46 1Table tableFPY = new JTable(dtmFPY):
           46 JTable tableFPY = new JTable(dtmFPY);47
48 // Spalten einfügen
49 dtmFPY.addColumn("Production Order");
50 dtmFPY.addColumn("Face");
51 dtmFPY.addColumn("Inspected Cards");
52 dtmFPY.addColumn("Cards OK");
53 dtmFPY.addColumn("False Failure Cards");
54 dtmFPY.addColumn("FPY False Failure");
55 dtmFPY.addColumn("Real Failure Cards");
56 dtmFPY.addColumn("FPY Real Failures");
57
5858 // <u>Automatische Formatierung für</u> die FPYs in <u>Prozent mit</u> 2 Nachkommstellen<br>59 DecimalFormat df = new DecimalFormat("0.00%");
           59 DecimalFormat df = new DecimalFormat("0.00%");60
61 // Solange neue Daten aus der Datenbankabfragae vorhanden sind...
62 while(SQL_Handling.getResultSet().next())
63 {64 // Abfrage, ob es sich um die Bottom-Seite handelt
65 if(SQL_Handling.getResultSet().getObject(2).toString().equals("BOTTOM"))
66 botFlag = true;
67
68 // Abfrage der Leiterplatten ohne Fehler
69 if(SQL_Handling.getResultSet().getObject(3) == null)
70 ok = (int) SQL_Handling.getResultSet().getObject(1);
71
72 // Abfrage der Leiterplatten mit echten Fehlern
73 else if (SQL_Handling.getResultSet().getObject(3).toString().equals("_real"))
74 real = (int) SQL_Handling.getResultSet().getObject(1);
75
76 // Abfrage der gesamten geprüften Leiterplatten
77 else
78 quantity = (int) SQL_Handling.getResultSet().getObject(1);
79
80 // Wenn geprüfte Leiterplatten vorhanden sind
```
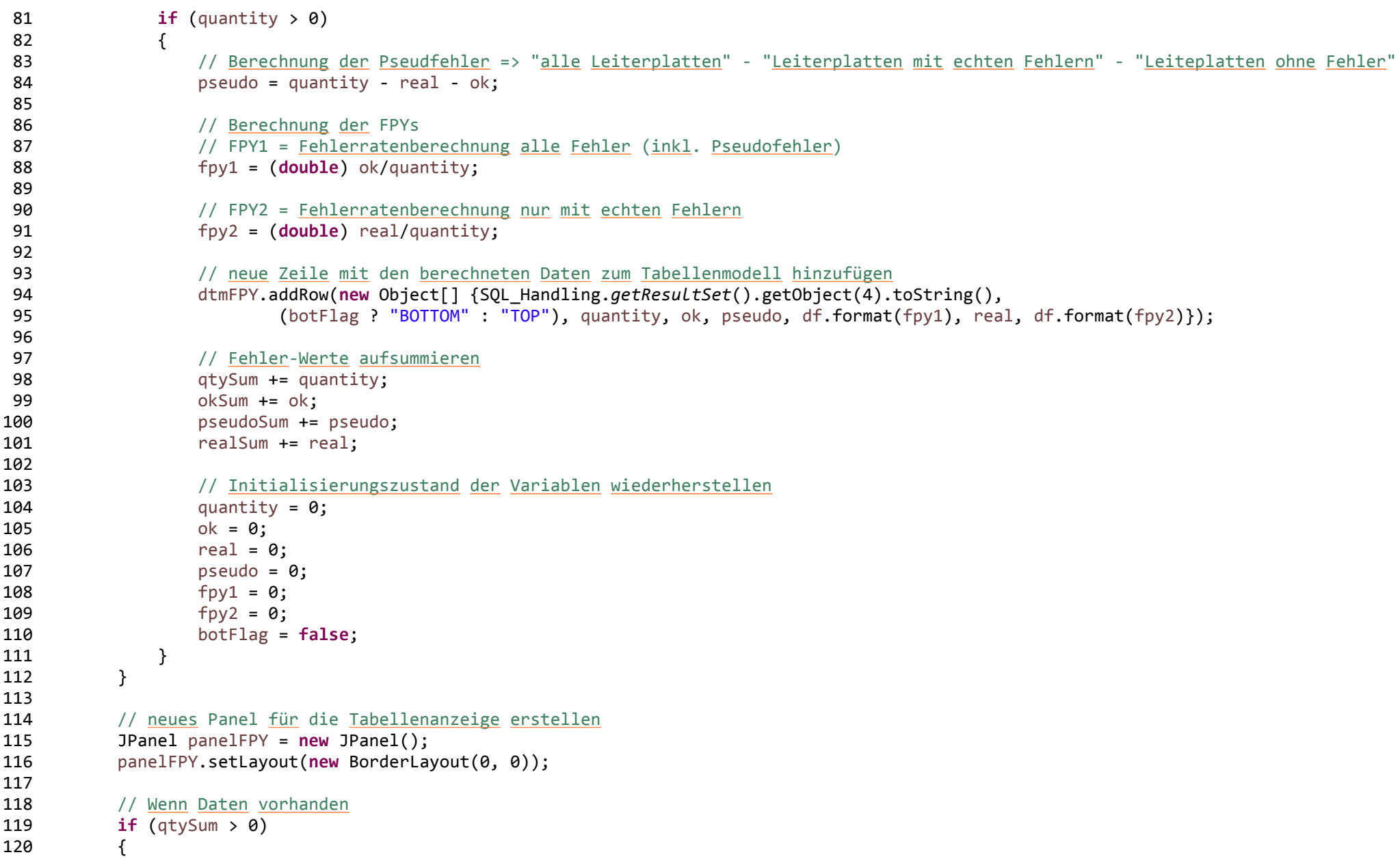

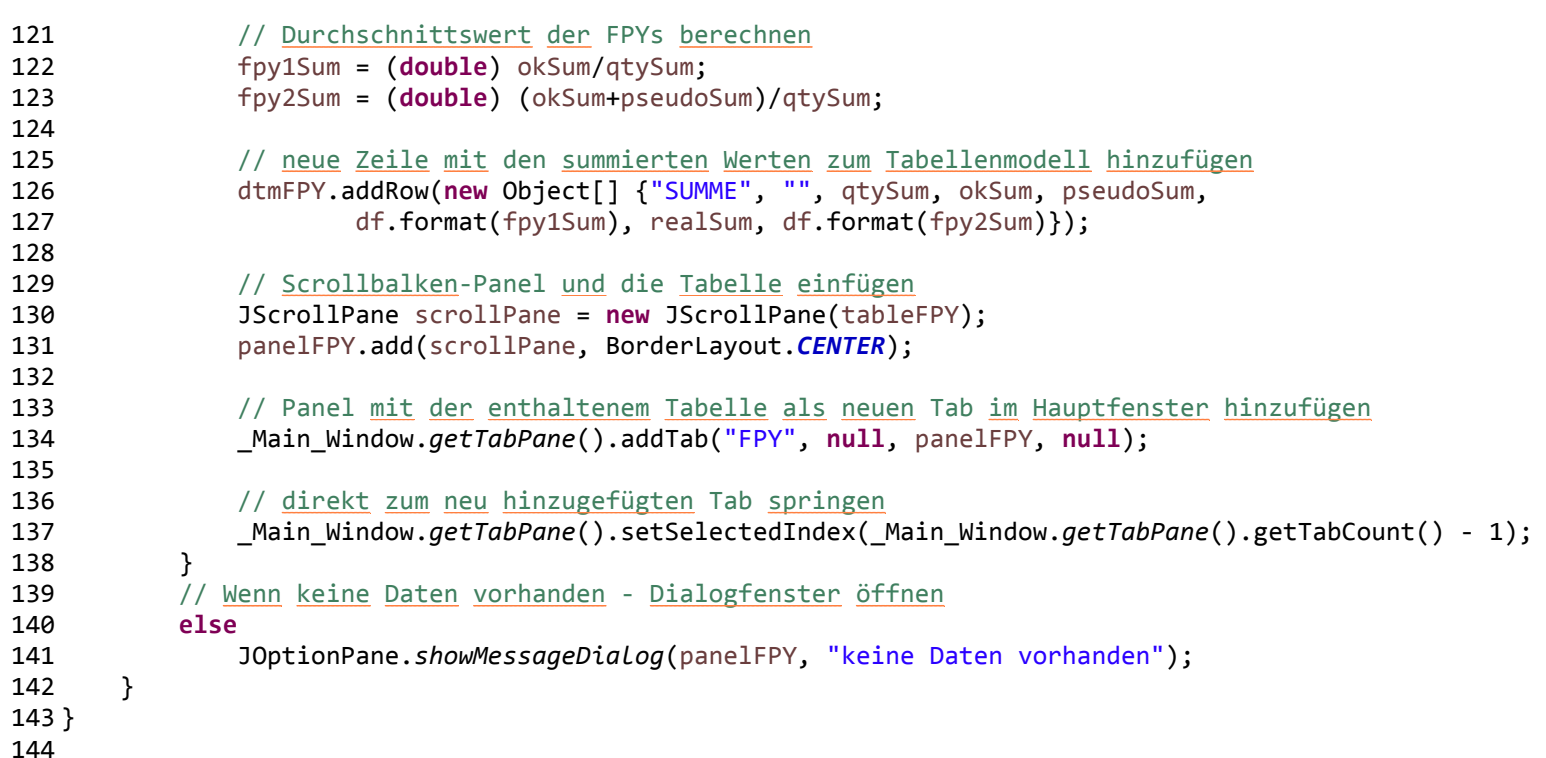

# FPY\_Handling.java

### SOL Handling.java

```
1 // --------------------------------------------------------------------------------------- 2 // ---------- Diplomarbeit: Fehlerdatenauswertung in Java --------------------------------
3 // ---------- Hochschule Mittweida, 2017 ------------------------------------------------- 4 // ---------- Autor: Strohmaier Markus --------------------------------------------------- 5 // --------------------------------------------------------------------------------------- 6
7 // ---------- Klasse SQL_Handling.java --------------------------------------------------- 89// Name <u>des</u> Packages
10 package aoi_java;
11
12 // Imports aus Standard-Bibliotheken
13 import java.sql.Connection;
14 import java.sql.DatabaseMetaData;
15 import java.sql.DriverManager;
16 import java.sql.ResultSet;
17 import java.sql.SQLException;
18 import java.sql.Statement;
1920// <u>Klassenkopf</u> (Start <u>der Klasse</u>)
21 public class SQL_Handling {
22
23 // Globale Variablen initialisieren
24 private static Connection conn =null;
25 private static ResultSet resultSet =null;
26
27 // Methode zum Verbindungsaufbau mit der Datenbank
28 public static void connect() throws SQLException 
29 {30 // Angabe der Parameter (Server, Datenbankname, integratedSecurity => Windows Authentication)
31 String server = "seidel-db03";<br>32 String database = "AOT VTSTON2

32 String database = "AOI_VISION20_11_2016";
33 String dbURL = "jdbc:sqlserver://" + server + ";databaseName=" + database + ";integratedSecurity=true";34<br>35
35 // Verbindung über die URL anfordern
36 conn = DriverManager.getConnection(dbURL);\frac{37}{38}38 // <u>Wenn Verbindung erfolgreich</u><br>39 if (conn != null)
          39 if (conn != null) 40 {
```
SOL Handling.java

```
41 // <u>Ausgabe der Verbindungsdetails</u> in <u>der Konsole</u><br>42 DatabaseMetaData dm = (DatabaseMetaData) conn.ge

42 DatabaseMetaData dm = (DatabaseMetaData) conn.getMetaData();43 System.out.println("Driver name: " + dm.getDriverName());
44 System.out.println("Driver version: " + dm.getDriverVersion());
45 System.out.println("Product name: " + dm.getDatabaseProductName());
46 System.out.println("Product version: " + dm.getDatabaseProductVersion());
47 System.out.println("\nConnection to " + database + " on " + server + " established");48 }<br>49 }
49 }50
51 // Methode zum Trennen der Datenbankverbindung
52 public static void disconnect() throws SQLException 
53 {5454 // <u>Wenn eine Verbindung besteht</u><br>55 if (conn != null && !conn.isClo
55 if (conn != null && !conn.isClosed()) 56 {57 // Verbindung schließen und Info in der Konsole anzeigen58 conn.close();
59 conn =null;
60 System.out.println("\n---\nDisconnected from Server\n---");\begin{matrix} 61 & 3 \\ 62 & 3 \end{matrix}62 }63
64 // Methode zur Abfrage von Daten (Übergabewert ist die Abfrage)
65 public static void query(String query) throws SQLException 
66 {6767 // Statement <u>erstellen</u><br>68 Statement stmt = conn.
          68 Statement stmt = conn.createStatement();69
70 // Abfrage durchführen und Daten in "resultSet" speichern
71 resultSet = stmt.executeQuery(query);
72 }73
74 // Getter-Methode für das ResultSet (zum Abfragen der Daten)
75 public static ResultSet getResultSet() {
76 return resultSet;
77 }78
79 // Getter-Methode für die Verbindung (zum Abfragen des Verbindungsstatus)
80 public static Connection getConnection() {
```
# SQL\_Handling.java

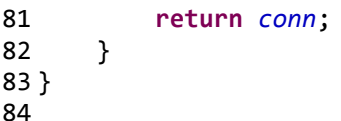

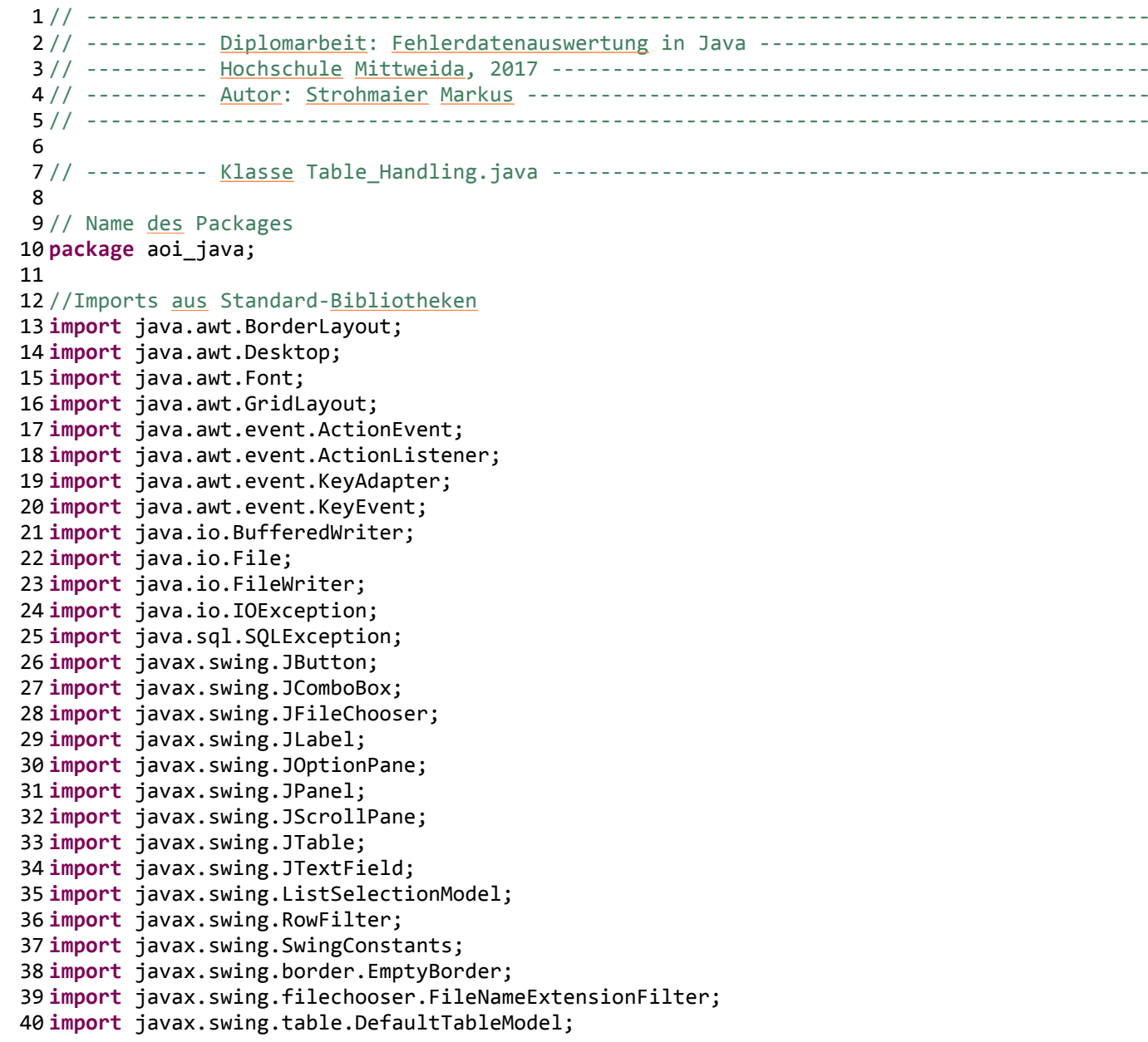

```
41 import javax.swing.table.TableRowSorter;
4243/<u>/Klassenkopf</u> (Start <u>der</u> <u>Klasse</u>)
44 public class Table_Handling 
45 {46 // Methode zum Exportieren der Tabelle als *.csv-Datei
47 public static void exportToCSV(DefaultTableModel dtm) throws IOException 
48 {4949 // <u>Datei-Auswahldialog öffnen</u><br>50 IFileChooser chooser = new JF
           50 JFileChooser chooser = new JFileChooser();51<br>52
52 // CSV-Filter anlegen und zuweisen<br>53 FileNameExtensionFilter filter = n

53 FileNameExtensionFilter filter = new FileNameExtensionFilter("CSV-Datei", "csv");54 chooser.setFileFilter(filter);55<br>56
56 // <u>Wenn der Auswahldialog mit</u> OK bestätigt <u>wird</u><br>57 if (chooser.showSaveDialog(null) == JFileChoose

57 if (chooser.showSaveDialog(null) == JFileChooser.APPROVE_OPTION) 58 {59 // Eingegebenen Dateinamen abfragen
60 String name = chooser.getSelectedFile().toString();61<br>62
62                 // <u>Dateiendung abfragen und ggf. ergänzen</u><br>63                if(!name.endsWith(".csv"))
63 if(!name.endsWith(".csv"))<br>64 hame += ".csv":
                    name + ".csv";
6566
66 // neue Datei und Bufferspeicher erstellen67 File file = new File(name);
68 BufferedWriter bw = new BufferedWriter(new FileWriter(file));69<br>70
70 // <u>Spaltennamen</u> abfragen und mit Trennzeichen ';' in den Buffer <u>schreiben</u><br>71 for (int h = 0: h \lt dtm.getColumnCount():h++)71 for (int h = 0 ; h < dtm.getColumnCount();h++)
72 {73 bw.write(dtm.getColumnName(h).toString());<br>74 if (h+1 != dtm.getColumnCount())
74 if (h+1 != dtm.getColumnCount())75 bw.write(";");76 }
77 // in nächste Zeile wechseln78 bw.newLine();79 
               // Reihen nacheinander abfragen und mit Trennzeichen ';' in Buffer schreiben
```

```
81 for (int i = 0; i < dtm.getRowCount(); i++) 
 82 {83 for (int j = 0; j < dtm.getColumnCount(); j++) 
 84 {85 String value = dtm.getValueAt(i, j).toString();<br>86 String (value):
 86 bw.write(value);<br>87 bw.write(":");
 87 bw.write(";");<br>88 }
 88 }
89 // in nächste Zeile wechseln90 bw.newLine();91 }
92 // gepufferte Daten in die Datei schreiben und Bufferspeicher schließen93 bw.flush();<br>94 bw.close():

94 bw.close();95 }96 }97
98 // Methode zum Öffnen der Fehlerbilder
 99 public static void openImageFolder(JTable table, JPanel panel) throws IOException
100 {101 // Ausgewählte Zeile ermitteln
102 int selRow = table.getSelectedRow();
103
104 // Wenn eine Zeile ausgewählt, dann...
105 if (selRow >= 0)
106 {107107 // Erforderliche Zeilendaten in lokale Variablen speichern<br>108 String panelID = table.getValueAt(selRow. 0).toString():
108 String panelID = table.getValueAt(selRow, 0).toString();<br>109 String face = table.getValueAt(selRow, 6).toString();
109 String face = table.getValueAt(selRow, 6).toString();<br>110 String iedec = table.getValueAt(selRow, 12).toString(

110 String jedec = table.getValueAt(selRow, 12).toString();
111 String topology = table.getValueAt(selRow, 10).toString();112 String error = table.getValueAt(selRow, 13).toString();<br>113 String file = "":
               String file = ";
114
115 // Fehlertype der selektierten Zeile ermitteln
116 switch(error)
117 {118 // '-' => keine Fehler am Board
119 case "-": JOptionPane.showMessageDialog(panel, "keine Fehler am ausgewählten Board");break;
```
Table Handling.java

```
121 // '810' => Pseudofehler
122 case "810": error = "Gut\\"; break;
123
124 // alles andere => echter Fehler
125 default: error = "Repariert\\"; break;
126 }127
128 // Wenn Pseudofehler oder echter Fehler, dann...
129 if(!error.equals("-"))
130 {131 // Pfad zum Fehlerbild angeben
                   String directory = "\\\\see0004651\\D\\RepPlatz-Bilder\\" + error +
133panelID + " + face + "\\";
134
135 // Alle Dateien im Pfad ermitteln
                    File[] filesInDir = new File(directory).listFiles();
137
138 // Alle Dateinamen im Pfad durchsuchen
139for(int i = 0; i \lt filesInDir.length; i++)
140
141 // Wenn Dateiname mit Fehlerinformationen übereinstimmt, dann...
142 if(filesInDir[i].toString().startsWith(directory + jedec + "_" + topology))
143
144 // Dateiname zwischenspeichern
145 file = filesInDir[i].toString();
146
147 // Datei öffnen
               148 Desktop.getDesktop().open(new File(file));149<br>150 }
150<br>151 }
151 }152
153 // Tabellen-GUI erzeugen
154 public static void createTable (long order) throws SQLException {
155
156156 // Standard-<u>Tabellenmodel anlegen mit nicht veränderbaren Zellen</u><br>157         DefaultTableModel dtm = new DefaultTableModel()
           157 DefaultTableModel dtm = new DefaultTableModel() 158 { 159 // Zellen sollen nicht editierbar sein
160 //override cell editable
```

```
161 public boolean isCellEditable(int row, int column) 
162 { 163 return false;
164<br>165 };
165
166
167167 // Drop-Down-Box <u>für</u> den <u>Filtererstellen</u><br>168 160 JComboBox<String> filterBox = new JCombo
             168 JComboBox<String> filterBox = new JComboBox<String>();169
170 // Daten für die Tabelle generieren
171 createTableData(dtm, filterBox);
172
173 // Tabelle mit angepassten Parametern erstellen
174 // Auto-Sortierung einschalten (beim Klick auf den Spaltennamen)
175 // Nach Spalte 2 sortieren (=Board_ID_Code)
176176 // Nur Einzelselektion erlauben (für die Fehlerbild-Anzeige notwendig)<br>177 – Table table = new JTable(dtm):
             177 JTable table = new JTable(dtm);
 table.setAutoCreateRowSorter(true);
178179 table.getRowSorter().toggleSortOrder(1);
180 table.setSelectionMode(ListSelectionModel.SINGLE_SELECTION);
181
182 // neues Panel erstellen
             183 JPanel panel = new JPanel();
 panel.setLayout(new BorderLayout(0, 0));
184185
186186 // Panel in <u>neuem</u> Tab einfügen<br>187 Main Window.aetTabPane().addT
             Main Window.getTabPane().addTab("Tabelle " + order, null, panel, null);
188
189189 // direkt zum neu hinzugefügten Tab springen<br>190 Main Window.aetTabPane().setSelectedIndex()
             Main Window.getTabPane().setSelectedIndex( Main Window.getTabPane().getTabCount() - 1);
191
192192 // Scrollbalken-Panel und die Tabelle einfügen<br>193 195 - StrollPane scrollPane = new JScrollPane(table)
             193 JScrollPane scrollPane = new JScrollPane(table);194 panel.add(scrollPane, BorderLayout.CENTER);
195
196196 // <u>Neues</u> Panel <u>für</u> den Filter (North = <u>Oben) einfügen</u><br>197 Danel panelFilter = new JPanel();
             197 JPanel panelFilter = new JPanel();
 panelFilter.setLayout(new BorderLayout(0, 0));
198199 panelFilter.setBorder(new EmptyBorder(3, 3, 5, 3));
200 panel.add(panelFilter, BorderLayout.NORTH);
```
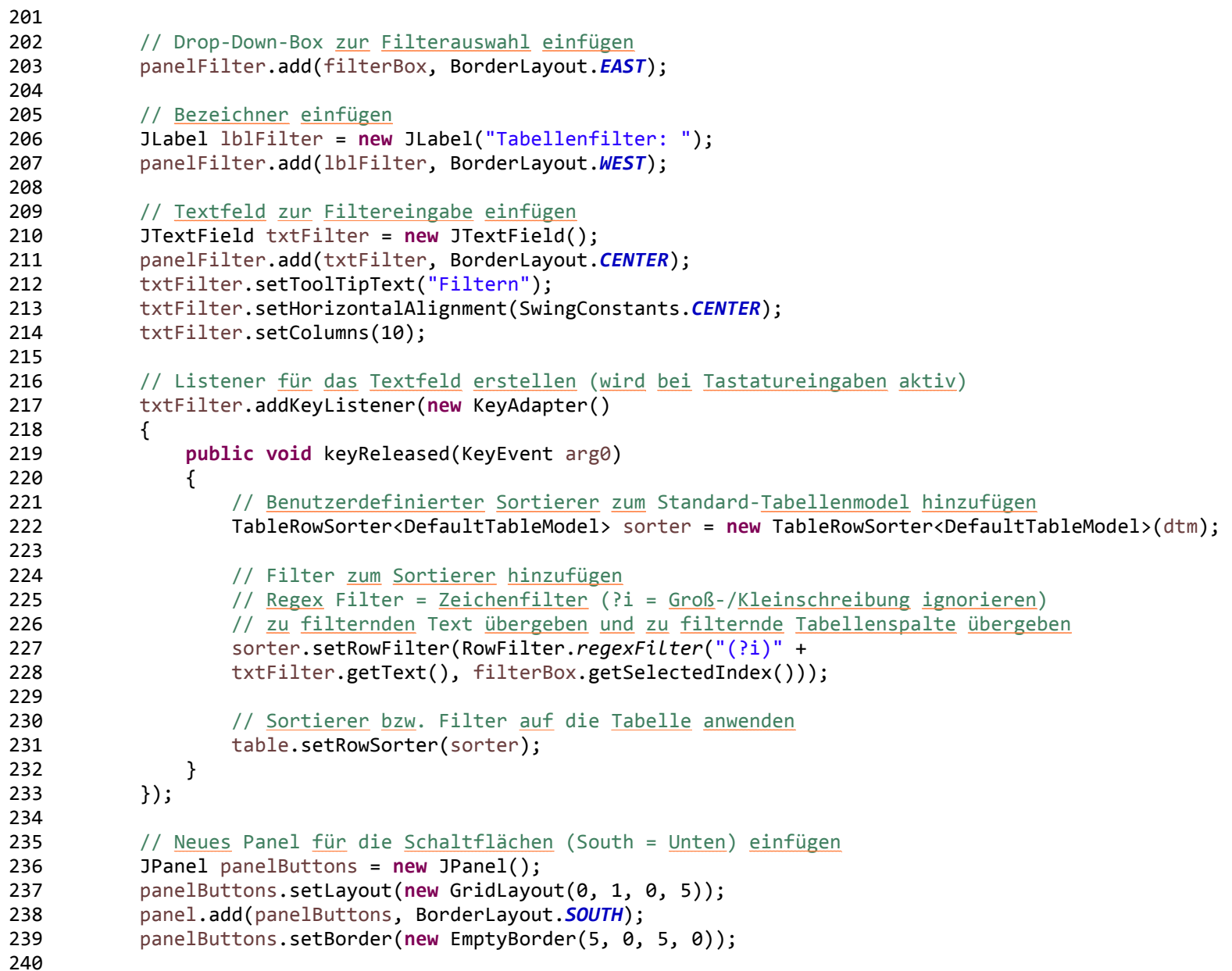

```
241241 // Schaltfläche für die Fehlerbildanzeige einfügen<br>242 18utton btnImage = new JButton("Fehlerbilder anzeig
          242 JButton btnImage = new JButton("Fehlerbilder anzeigen");243 btnImage.setFont(new Font("Tahoma", Font.PLAIN, 20));
244 panelButtons.add(btnImage);
245
246 // Action-Listener für die Fehlerbild-Schaltfläche
247 btnImage.addActionListener(new ActionListener() {
248 public void actionPerformed(ActionEvent e) {
249249 try<br>250 {
250 {251251 \frac{1}{\sqrt{252}} openImageFolder(table panel);
252 openImageFolder(table, panel);<br>253 }
253 }

 // Bei Fehler (keine Bilder vorhanden)
254255255 catch (Exception e_image)<br>256 f
256 {257257 (257 // Dialog mit unten stehender Information anzeigen<br>258 10ptionPane.showMessaaeDialoa(panel, "Fehlerbilder
258 JOptionPane.showMessageDialog(panel, "Fehlerbilder wurden bereits archiviert");259 }260 }<br>261 });
          \});
262
263
264264 // Schaltfläche für CSV-Export einfügen<br>265 3Button btnExport = new JButton("Tabell
          265 JButton btnExport = new JButton("Tabelle exportieren");
 btnExport.setFont(new Font("Tahoma", Font.PLAIN, 20));
266267 panelButtons.add(btnExport);
268
269 // Action-Listener für die Export-Schaltfläche
270 btnExport.addActionListener(new ActionListener() 
271 {272 public void actionPerformed(ActionEvent e) 
273 {274 // Neuen Thread mit den folgenden Informationen erstellen
275 new Thread() 
276 {
277 public void run() 
278 {279 try280 {
```

```
Table Handling.java
281 // Lokale Methode zum Exportieren aufrufen282282 exportToCSV(dtm);<br>283 }
283 }

284 // Bei Fehler(n)
285 catch (IOException e) \begin{array}{c} 286 \\ 1 \end{array}287 // Fehlerdetails in der Konsole ausgeben288 e.printStackTrace();
289 }290 }291 // Thread <u>starten</u>
292 }.start();<br>293 }
293 }\{ \} });
295 }296
297 // Methode zum Einlesen und Aufbereiten der Tabellendaten
298 public static void createTableData (DefaultTableModel dtm, JComboBox<String> filterBox) throws SQLException
299 {300 // Anzahl der Spalten über den Ergebnissatz der SQL-Abfrage ermitteln
301int colCount = SQL Handling.getResultSet().getMetaData().getColumnCount();
302
303 // Spaltengenerierung der Tabelle
304 for (int colIndex = 0; colIndex < colCount; colIndex++) 
305 {306 // Spalten schreiben
307 dtm.addColumn(SQL_Handling.getResultSet().getMetaData().getColumnLabel(colIndex+1));
308
309 // Filterbox-Einträge ebenfalls schreiben
310 filterBox.addItem(SQL_Handling.getResultSet().getMetaData().getColumnLabel(colIndex+1));
311 }312
313 // Reihengenerierung der Tabelle
314 // Eine Reihe wird als ein Objekt mit gespeichert
315315 // Anzahl der Feldelemente ist abhängig von der Spaltenanzahl<br>316 0bject[] row = new Object[colCount];
          316 Object[] row = new Object[colCount];317
318 // Solange neue Ergbissätze anstehen
319 while(SQL_Handling.getResultSet().next())
```
{

Table\_Handling.java

```
321for (int i = 0; i < colCount; i++) {
322 {323 // NULL-Werte und leere Werte mit einem '-' überschreiben
324 if (SQL_Handling.getResultSet().getObject(i+1) == null || 
                        325 SQL_Handling.getResultSet().getObject(i+1).toString().equals(""))326row[i] = "-';
327
328 // alle anderen Werte werden noch einmal separat abgefragt
329 // NULL-Werte können nicht mit Switch/Case abgefragt werden
330 else switch(SQL_Handling.getResultSet().getObject(i+1).toString())
331 {332 // 0 = Code für 'OK'
333 case "0": row[i] = "OK"; break;
334
335 // 32 = Code für 'NICHT OK'
336 case "32": row[i] = "NOT OK"; break;
337
338// alle anderen Werte so schreiben, wie sie in der Datenbank enthalten sind
339 default: row[i] = SQL_Handling.getResultSet().getObject(i+1); break;
340 }341 }
 // Reihe zur Tabelle hinzufuegen
342343 dtm.addRow(row);<br>344 }
344<br>345 }
345 }346 }347
```